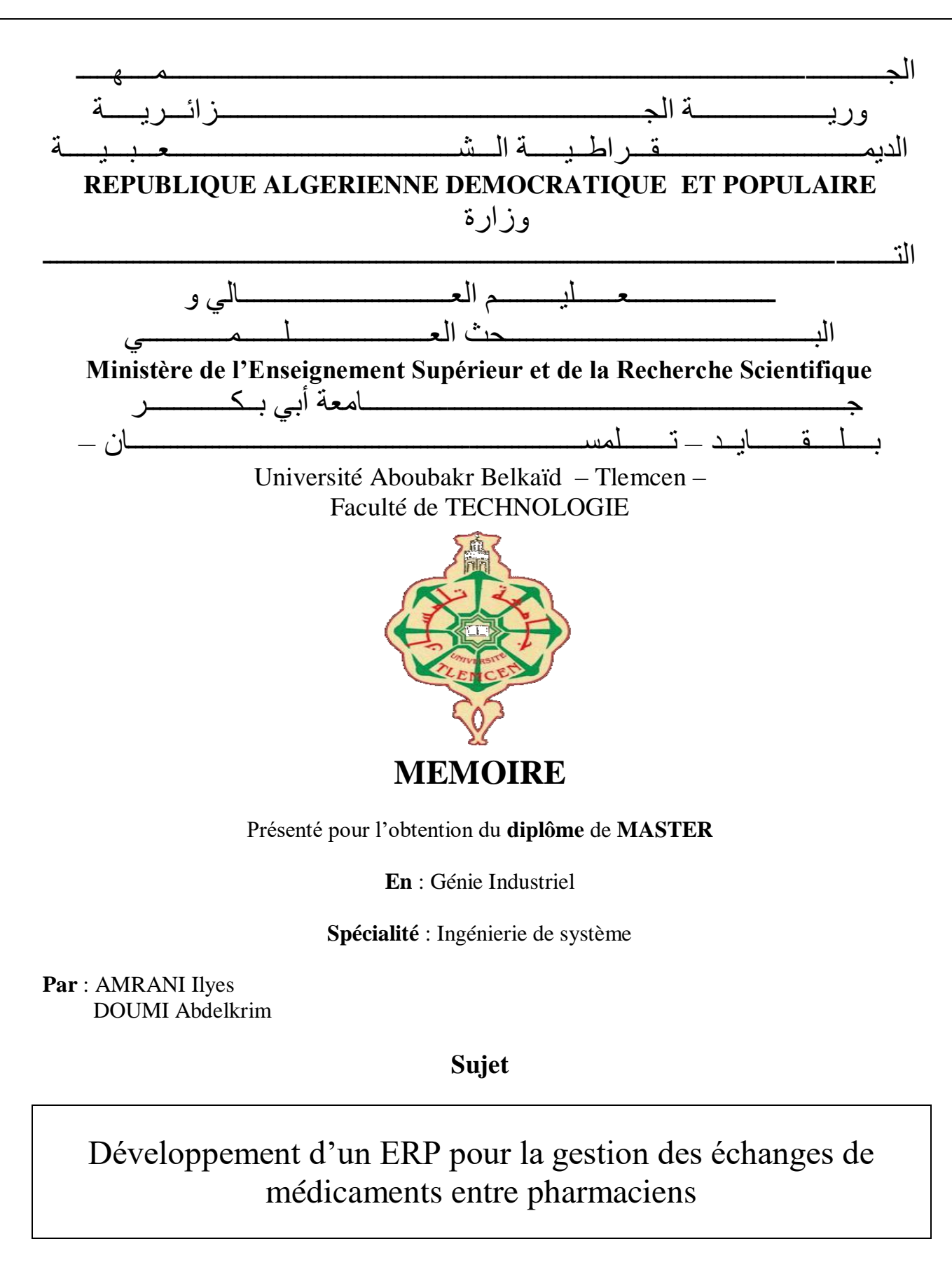

**Encadré par** : Mme. KOULOUGHLI. I

 **Jury :** 

 **Président** : **Madame MENADJELIA N**

**Examinateur : Monsieur BELKHERROUBI M K**

#### **REMERCIMENT**

Tout d'abord, nous remercions le Dieu Tout-Puissant de nous avoir donné la santé, la volonté et la force de survivre, ainsi que le courage de surmonter toutes les difficultés هلل الحمد. Quelqu'un qui nous a grandement distingués dans ce cheminement et nous tenons à remercier chaleureusement Madame KOULOUGHLI S. qui a assuré la direction et le suivi de ce travail tout au long de cette thèse et dont elle a partagé la brillante intuition avec nous. Merci pour la confiance que vous nous accordez, pour la qualité de votre encadrement, vos conseils, votre rigueur intellectuelle et votre compréhension. Toute notre gratitude et mes remerciements vont à Monsieur BELKHERROUBI M K. et Madame MENADJELIA N qui nous a fait l'honneur de présider ce jury. Nous n'oublions pas de présenter nos remerciements à tous les enseignants de la faculté de technologies, département GEE et à tous ceux qui ont contribué de près ou de loin à la réalisation de notre travail. Merci à tous, très sincèrement.

## **Dédicace**

Je dédie ce modeste travail en signe de respect et de reconnaissance à : A mes chers parents, pour tous leurs sacrifices, leur amour, leur tendresse, leur Soutien et leurs prières tout au long de mes études, Tous mes frères et sœurs. Pour leur soutien financier tout au long de mon cursus Universitaire, Toute ma famille. Qui m"a toujours apporté son soutien et son encouragement. Tous mes amis et mes proches et tous ceux qui me sont chers sans exception. Tous ceux qui m"ont aidé de près ou de loin dans ma formation. Que dieu vous protège

ILYES ET ABDELKARIM

### **Résumé**

Dans ce travail nous avons proposé et développé un logiciel ERP pour la gestion des échanges des médicaments entre les pharmacies. Pour ce faire nous avons commencé par la collecte des informations, par la suite nous avons utilisé le langage UML pour déterminé les diagrammes de séquence, classe et cas d'utilisation. Avant de réaliser l'interface, une fois la récolte des informations obtenue, nous avons réalisé l'interface qui permet de gérer les échanges des produits pharmaceutique en précisant les différents pharmacies et médicaments et produits, le tout dans une seule base de donnée.

#### **ملخص**

في هذا العمل اقترحنا وطورنا برنامج تخطيط موارد المؤسسات إلدارة تبادل األدوية بين الصيدليات. للقيام بذلك ، بدأنا بجمع ، أنشأنا المخططات للتسلسل والفئة وحالة االستخدام. قبل إنشاء الواجهة ، بمجرد جمع UML المعلومات ، ثم بمساعدة لغة المعلومات ، أنشأنا الواجهة التي تتيح لك إدارة عمليات تبادل المنتجات الصيدالنية من خالل تحديد الصيدليات واألدوية ..والمنتجات المختلفة ، وكل ذلك في قاعدة بيانات واحدة

#### **Abstract**

In this work we proposed and developed an ERP software for the management of medications exchanges between pharmacies. To do this we started by collecting information, then with the help of UML language we created the diagrams of sequence, class and use case. Before creating the interface, once the information has been collected, we created the interface that allows you to manage the exchanges of pharmaceutical products by specifying the different pharmacies, medications and products, all in a single database.

## **Liste d'abriviation**

ERP : Entreprise Ressource Planning MRP : Material Requirements Planning ODOO : Logiciel de gestion d'entreprise UML : Unified Modeling Language PUI : Pharmacie à Usage Intérieur CNAS : Comité National d'Action Social SI : Système d'information

## Sommaire

### Table des matières

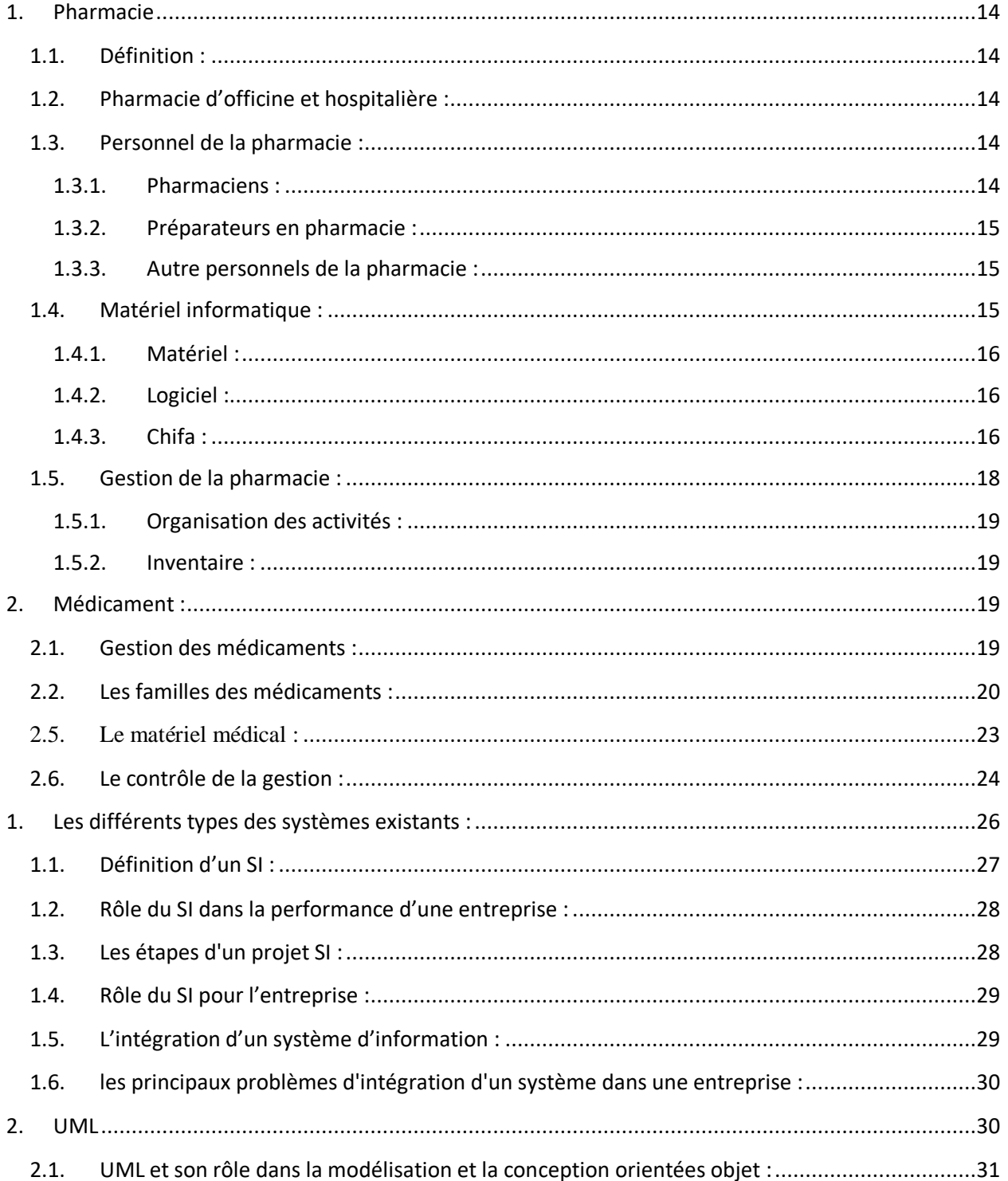

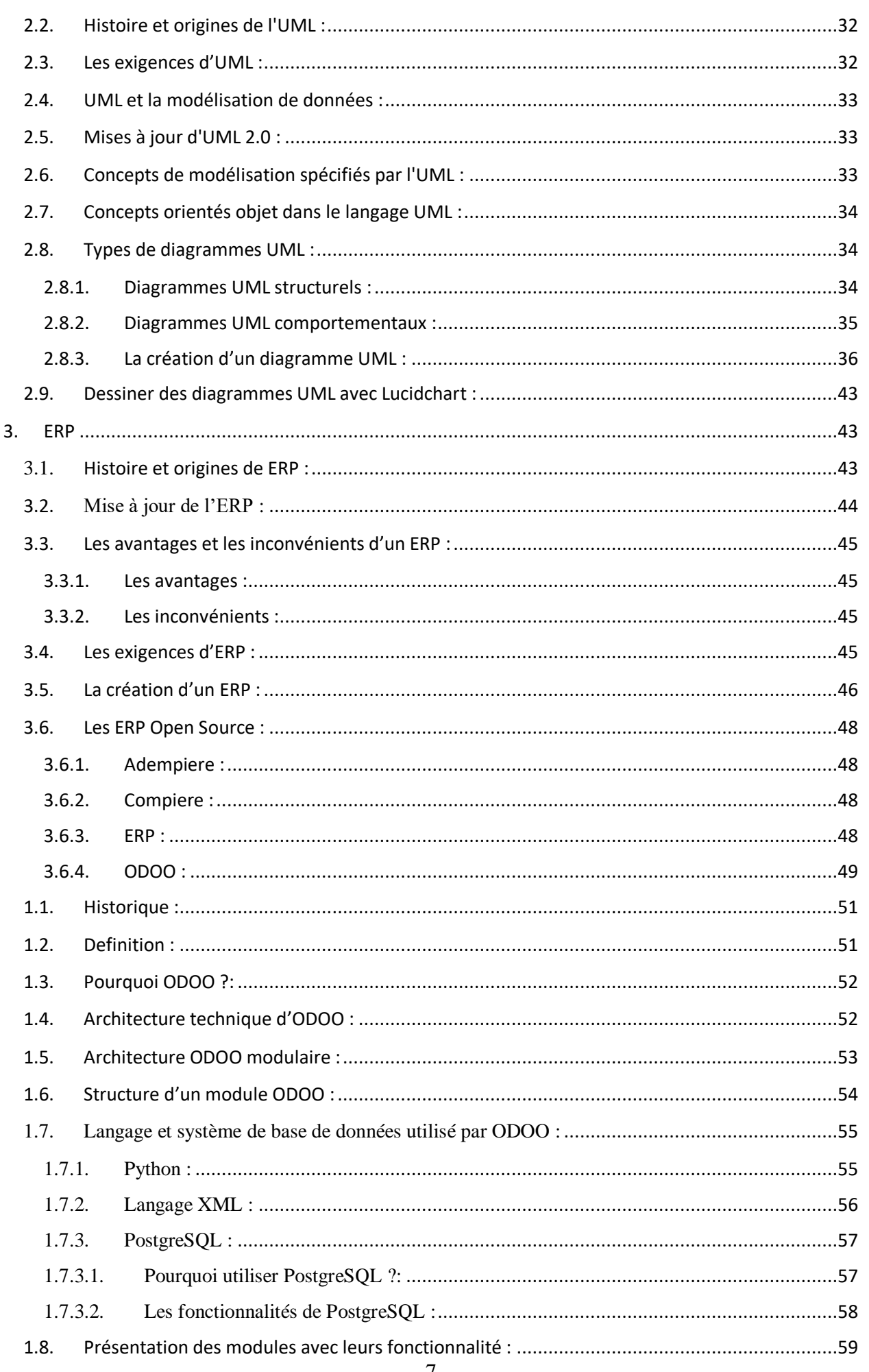

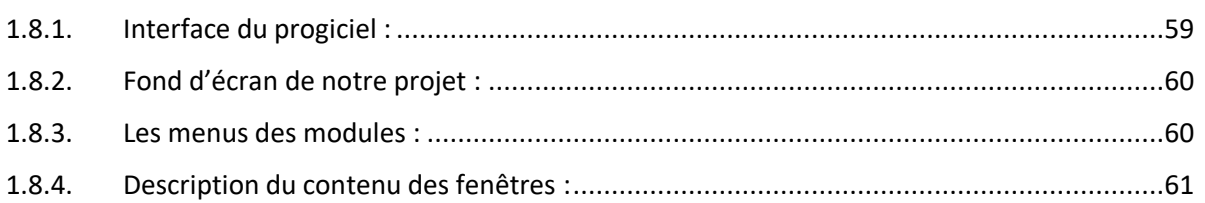

## Liste des figures

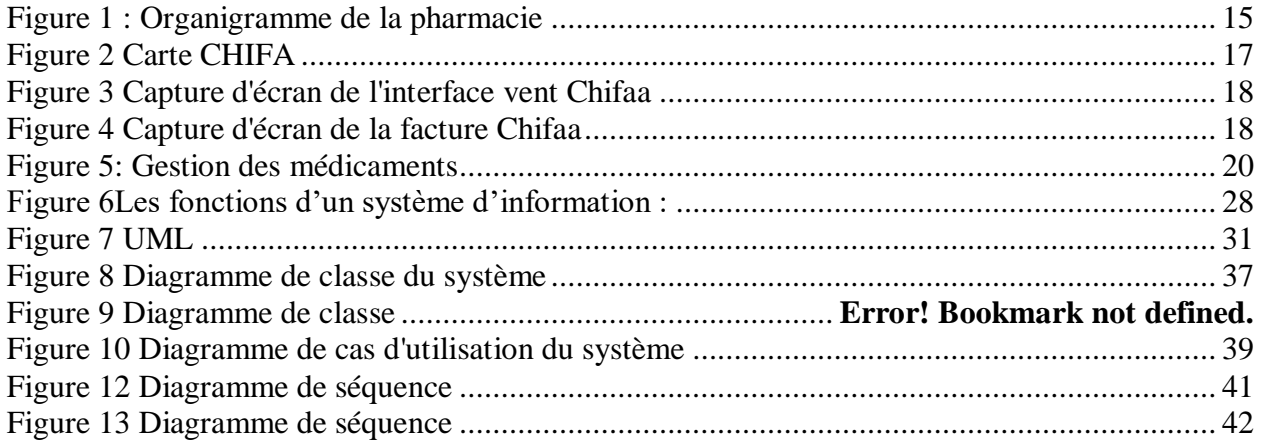

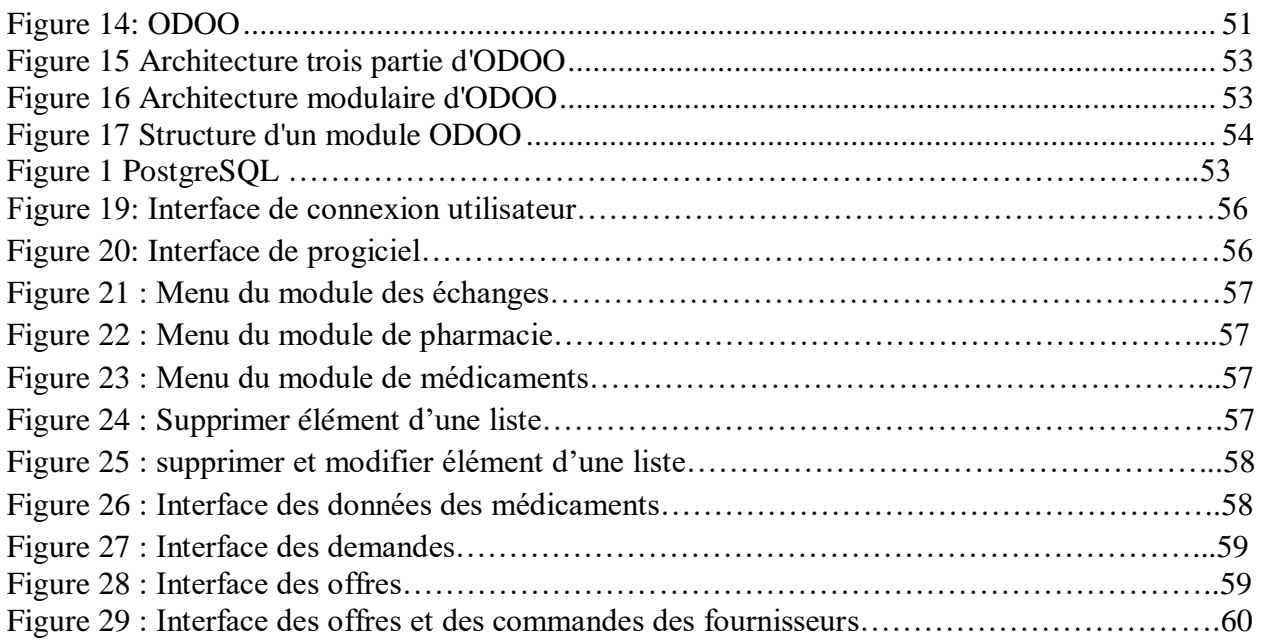

## **Liste des tableaux**

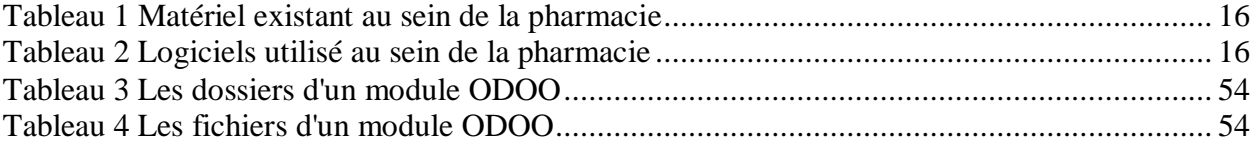

## **Introduction générale**

Actuellement, le monde connaît des progrès technologiques considérables dans tous les domaines grâce à l'informatique qui est une science de l'apprentissage technologique de traitement automatique des données et des informations, elle joue un rôle très important dans le développement des entreprise et autres établissements.

Avant l'ERP (Entreprise Ressource Planning), la MRP était le pont essentiel de gestion (Material Requirements Planning) étant la première méthode répondant à un besoin de planification, mais elle comportait plusieurs inconvénients :

- Sa fonctionnalité est purement limitée à l'unité de production.
- Les couts liés sont extrêmement importants.
- Le niveau d'expertise requis pour son utilisation est particulièrement élevé.
- Sa gestion exige une importante main d'œuvre du fait de sa complexité.

L'ERP a pour objectif d'utiliser un outil unique pour standardiser le système d'information de l'entreprise. Il a la capacité de couvrir un large éventail de périodes de gestion. Mise en œuvre des principaux processus et systèmes de l'entreprise. Générer des informations cohérentes pour assurer l'unicité de ce dernier Et ses droits d'accès depuis tous les services fonctionnels de l'entreprise.

L'ERP n'est pas seulement important dans l'entreprise, mais aussi très important dans Tout établissement qui manipule des ressources, des stocks et des données, Planifier des activités et prendre des décisions de manière plus efficace.

Pour les pharmacies d'officine, la gestion de l'ensemble des activités tel que la gestion de stock, gestion des vents, gestion des achats, gestion des vents avec carte chifaa se fait par des logiciels ou des applications informatiques indépendant comme l'Excel. Mais le point qui manque dans ces réseaux c'est la gestion des échanges ; Ce point précisément intéresse par le milieu hospitalier et nous voulons y remédier et l'ajouter aux fonctionnalités précédentes.

Ces dernières années, le nombre de produit pharmaceutiques manquants a très fortement augmenté, surtout dans la période du COVID ce qui mène à des problèmes de suivi de traitement chez les patients. Nous essayerons d'aider les pharmaciens à faire des échanges de médicament entre eux.

Pour éviter la perte du client qui arrive avec une ordonnance et le pharmacien trouve qu'un médicament de cette liste n'est pas disponible dans le stock, et donc il ne peut pas donner les médicaments ce qui implique la perte de ce client, l'ERP sera son ultime choix pour trouver ce médicament et satisfaire le client, mais aussi :

- Assurer le traitement complet pour le client.
- Assurer une très bonne gestion de stocks

Notre travail consiste la mise en place d'un ERP au sein des pharmacies, cet outil permettra la gestion globale des deux types d'échanges, les échanges médicament par médicament (+ la différence de prix si le prix est élevé), l'autre type c'est les échanges des médicaments que leur date de péremption est proche, pour des pharmacies qui ont plusieurs pistes pour la vente de ces produits

Dans ce projet, nous introduirons un système ERP pour les pharmaciens basés sur ERP open source, notre choix est porté sur ODOO, qui est un ERP open source modulaire.

Ce travaille comprend trois chapitre :

Dans le premier chapitre, on a fait des définitions, les deux types de la pharmacie, aussi la gestion et les défirent employer qui se trouve à la pharmacie.

Définition des médicaments ainsi que leur famille et leur disposition dans la pharmacie.

Dans le deuxième chapitre, nous intéresserons sur les système d'information et les le langage de modélisation UML, ainsi que les différents diagrammes de séquences, diagramme de cas d'utilisation et le diagramme d'activité, qui permettra par la suite d'intégrer sur l'ERP au sein de la pharmacie, ensuit nous présentons de façon générale les ERP, leurs évolutions, leurs avantage et inconvénient, et des exemple d'ERP les plus connus sur le marché.

Dans le troisième chapitre, nous présenterons ODOO, un peu d'histoire, et la partie restante du chapitre va être concentrée sur la phase réalisation de notre projet, les outils utilisés, quelque prises d'écrans du système et les étapes de réalisation du module « ECHANGE » sur odoo 14.

# **CHAPITRE I : Généralité sur la pharmacie.**

#### **Introduction**

Chaque entreprise ou organisation a un système de gestion qui été développé depuis plusieurs années, ces évolutions modifient le positionnement de cette pratique dans l'entreprise, mais aussi dans le domaine hospitalier.

Dans ce chapitre nous allons voir des généralités sur la pharmacie, définition type de pharmacies et la gestion. Nous allons aussi déterminer les acteurs et leurs rôles, ainsi que des généralités sur les médicaments, leurs familles et leurs dispositions dans la pharmacie.

- <span id="page-13-0"></span>1. Pharmacie
	- 1.1. Définition :

<span id="page-13-1"></span>Selon le dictionnaire la pharmacie c'est une « Science appliquée à la conception, la préparation et la distribution des médicaments. Profession de pharmacien. Officine ou sont préparés, conservés remis au public les médicaments. Dans un établissement hospitalier, local ou l'on entrepose et prépare les médicaments destinés aux malades en traitement ». [1]

- <span id="page-13-2"></span>1.2. Pharmacie d'officine et hospitalière :
- Pharmacie d'officine : les commerces de pharmacie s'appellent des officines, ce n'est pas un commerce comme les autres : leur nombre est bien définis et limité par la loi selon la zone, elles ne peuvent pas faire des promotions ou solde ni en concurrencer, les prix des médicaments sont fixés par l'état, la publicité est interdite pour les médicaments qu'elles vendent. [2]
- Pharmacie hospitalier : s'appelle pharmacie à usage intérieur (PUI), dans un établissement hospitalier ou clinique, la pharmacie ne peut délivrer les médicaments que pour les malades hospitalisés, contrairement aux activité des médecins, radiologues qui concurrencent leurs collègues de ville et peuvent avoir des activités privées, les pharmaciens ne doivent pas exercer à l'extérieur de l'hôpital.[3]
- <span id="page-13-3"></span>1.3. Personnel de la pharmacie :

1.3.1. Pharmaciens :

<span id="page-13-4"></span>Les pharmaciens sont des professionnels de santé qui ont un parcours parallèle à celui des médecins et dentiste.

Les missions principales d'un pharmacien sont :

- Assure l'approvisionnement en grande partie chez des grossistes ou bien chez d'autres pharmaciens (possibilité d'échanges), le stockage des médicaments et matériel de soin
- Dispenser les médicament et dispositifs médicaux en toute sécurité. Ce qui veut dire notamment qu'il doit s'assurer que les prescriptions médicales sont complètes, exécutable et sans risque pour le patient.
- Informer sur la bonne utilisation des médicament et dispositifs médicaux (DM).
- Gérer le budget de la pharmacie, en fonction des moyens qui lui sont attribués.[4]

#### 1.3.2. Préparateurs en pharmacie :

<span id="page-14-0"></span>Préparateur en Pharmacie a pour mission principale d'accueillir les patients, de les conseiller et de délivrer les médicaments prescrits sur ordonnance ou en ventes libre, mais aussi les pommades, les crèmes ou encore le matériel médical. Il explique le traitement à suivre au patient, vérifie la dangerosité de l'association de plusieurs médicaments et veille à l'absence d'interactions médicamenteuses. Le Préparateur en pharmacie s'assure également que le traitement correspond parfaitement au profil du patient. De plus, le Préparateur en pharmacie assure la gestion des stocks des médicaments, des crèmes, des pommades etc… mais aussi de la livraison de produits pharmaceutiques. Il peut également préparer des médicaments, des pommades ou encore des crèmes.[5]

1.3.3. Autre personnels de la pharmacie :

<span id="page-14-1"></span>Ce sont : -des magasiniers -des personnels administratifs -des aides-soignants

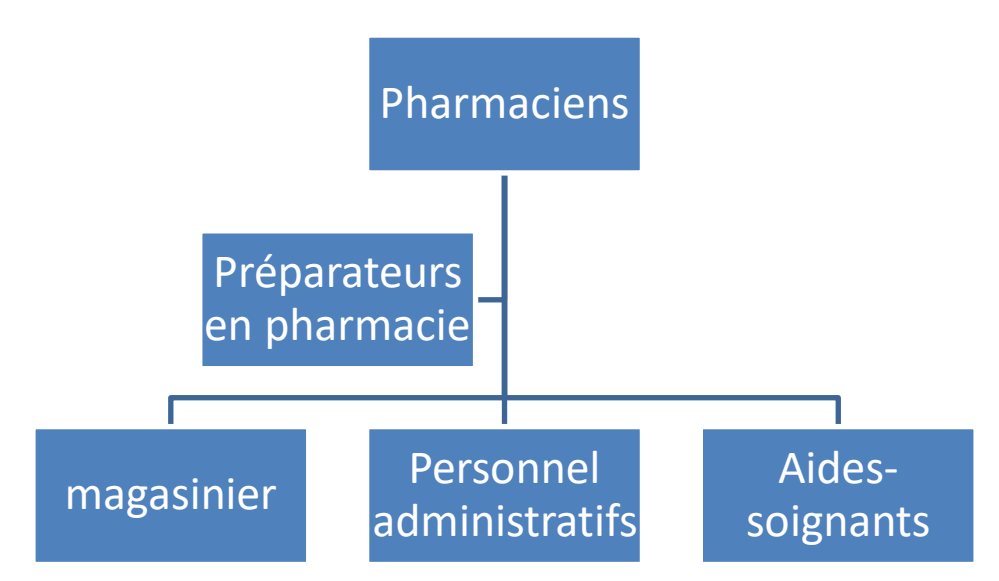

*Figure 2 : Organigramme de la pharmacie*

#### <span id="page-14-3"></span>1.4. Matériel informatique :

<span id="page-14-2"></span>Nous présentons dans le tableaux ci-dessous le matériel informatique et les logiciels utiliser dans la pharmacie

#### 1.4.1. Matériel :

*Tableau 1 Matériel existant au sein de la pharmacie*

<span id="page-15-3"></span><span id="page-15-0"></span>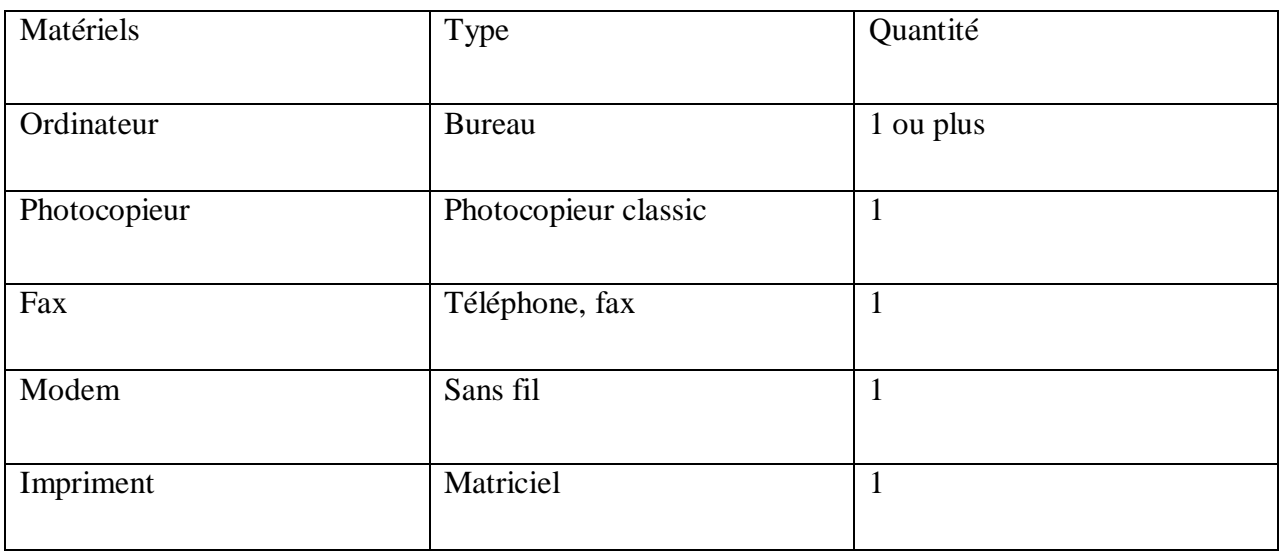

#### <span id="page-15-1"></span>1.4.2. Logiciel :

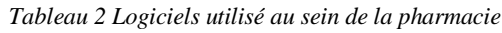

<span id="page-15-4"></span>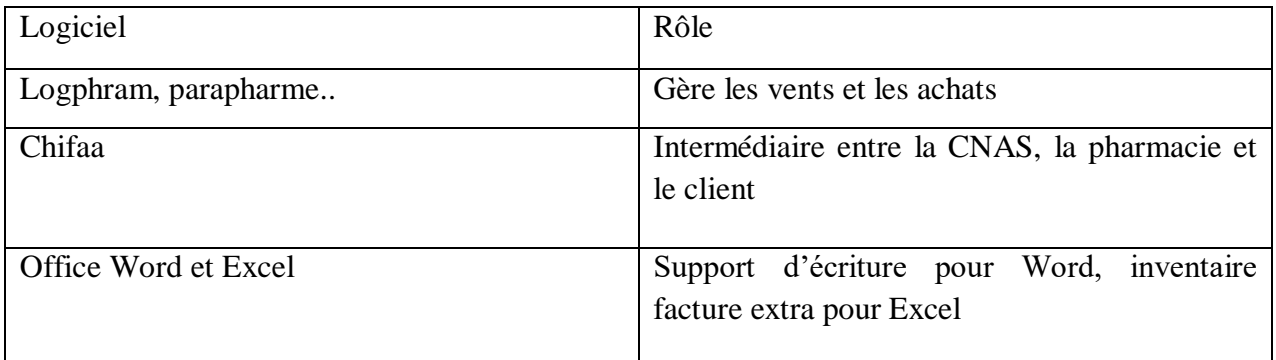

#### 1.4.3. Chifa :

<span id="page-15-2"></span>Chifa est un logiciel de la Caisse National des Assurances Sociales, il assure aux bénéficiaires de la carte Chifa quelques avantages.

L'avantage qu'on doit souligner est que l'assuré ne se préoccupe plus du remboursement de ses médicaments il ne paye rien ou presque, car en effet le logiciel Chifa assure une traçabilité via les factures des assurés et les bordereaux hebdomadaires remis par le gérant à la CNAS. La CNAS après vérification du bordereau et des factures rembourse le pharmacien.

Chifa dispose d'une base de données de médicaments remboursés ou semi remboursés (médicaments dépassant leur tarif de référence imposé par la CNAS), la base de données est mise à jours chaque mois ou presque via une clé USB. [6]

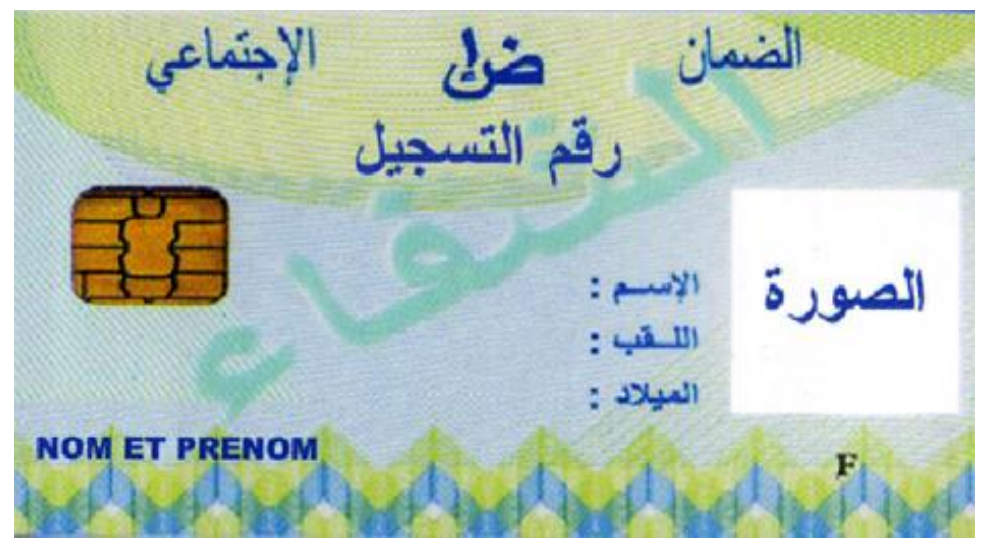

*Figure 3 Carte CHIFA*

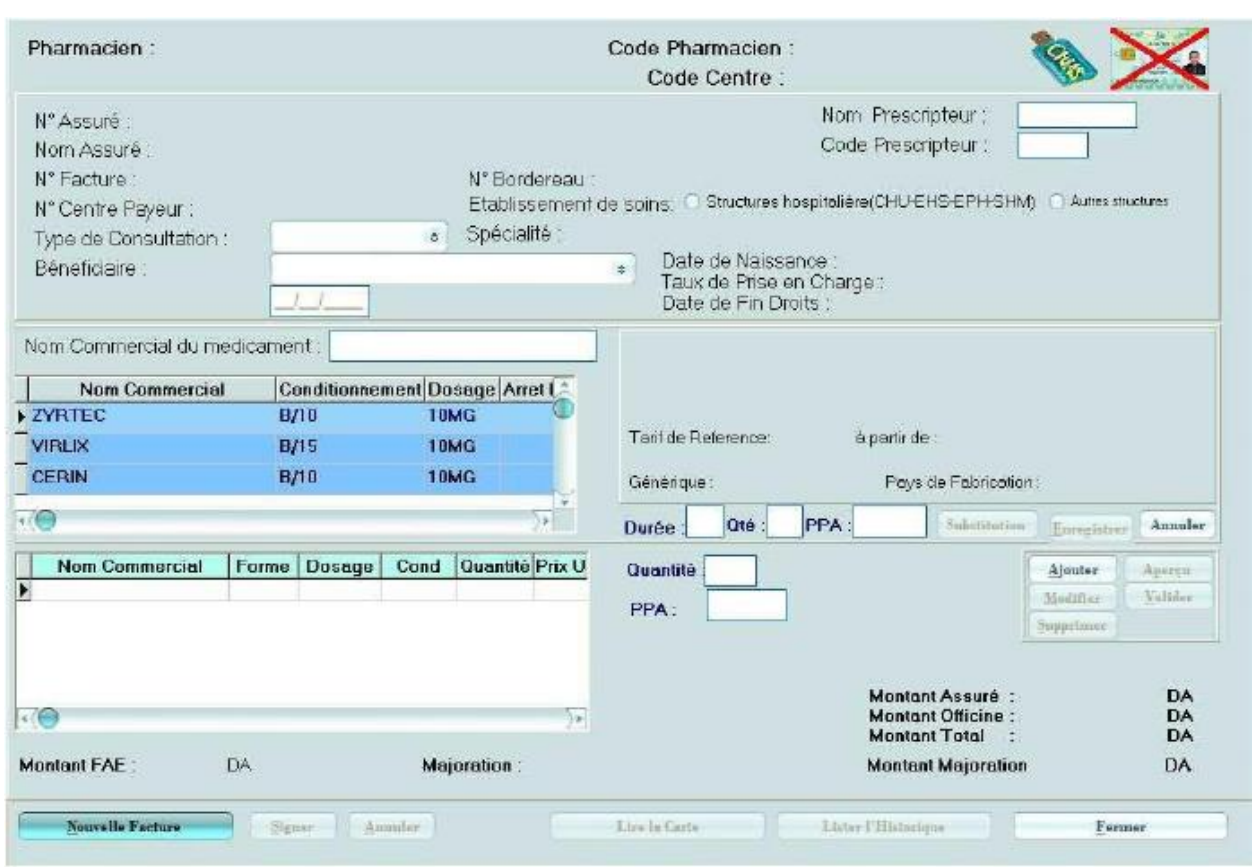

*Figure 4 Capture d'écran de l'interface vent Chifaa*

<span id="page-17-1"></span>

| Medicament Servis  | Qt                                            | Prix U    | Montant   |          | Montant assuré  |      | <b>Montant officine</b> |
|--------------------|-----------------------------------------------|-----------|-----------|----------|-----------------|------|-------------------------|
| CODOLIPRANE        | Ħ.                                            | 124.43DA  | 124.43DA  |          | 0 <sub>DA</sub> |      | 124.43DA                |
| VENTOLINE          |                                               | 238.53DA  | 238.53DA  |          | 0 <sub>DA</sub> |      | 238.53DA                |
| SERETIDE DISKUS    | ٩                                             | 2145.14DA | 2145.14DA |          | 0 <sub>DA</sub> |      | 2145 14 DA              |
| <b>BIOCALYPTOL</b> | 1                                             | 202.71DA  | 202.71DA  |          | 0.71DA          |      | 202DA                   |
|                    | Montant facture:                              |           |           | 2710.81  | DA.             |      |                         |
|                    | Montant Réglé par l'assuré :                  |           |           | 0.71     | DA.             |      |                         |
|                    | Montant à Rembourser à l'officine :           |           |           | 2 710.10 | <b>DA</b>       |      |                         |
|                    | Formalités administratives et électroniques : |           |           |          |                 | 5.00 | DA.                     |
|                    | Majoration:                                   |           |           |          |                 |      | Aucune.                 |
|                    | Montant de la majoration :                    |           |           |          |                 | 0.00 | DA                      |
|                    | Montant global à Rembourser à l'officine :    |           |           |          | 2715.10         | DA   |                         |
|                    |                                               |           |           |          |                 |      |                         |

*Figure 5 Capture d'écran de la facture Chifaa*

#### <span id="page-17-2"></span><span id="page-17-0"></span>1.5. Gestion de la pharmacie :

La gestion des pharmacies est soumise à de nombreuses restrictions administratives, visant à assurer la traçabilité des stocks de médicaments, à étudier attentivement le nombre de commandes, et à gérer les ventes.

#### <span id="page-18-0"></span>1.5.1. Organisation des activités :

La direction de la pharmacie est confiée au pharmacien. Les taches, les responsabilités et le calendrier des activités (vente, commandes, réception…) sont programmés et réparties sur tout le personnel, la charge de travail de chacun doit être clairement définie

#### Gestion de stock

L'utilisation d'un logiciel de stock et de gestion commun adopté obligatoirement par tous les pharmaciens est indispensable et important. Ce dernier est procuré par l'état (CNAS).

Il permet à la fois de gérer le stock et tous les mouvements des produits (entrées et sorties) ainsi que l'enregistrement de chaque ordonnance vendue par la procuration de la carte chifaa Connaitre à n'importe quel moment le niveau des stocks

- Suivre la consommation de chaque médicament
- Planifie et réaliser les commandes correctement
- Déterminer les pertes<sup>[7]</sup>

#### <span id="page-18-1"></span>1.5.2. Inventaire :

Faire l'inventaire des stocks des médicaments ou des produits de votre pharmacie, c'est compter les quantités stockées, vérifié la date de péremption et aussi valoriser celles-ci, pour être comparé à la valeur du stock apparaissant dans la comptabilité de la pharmacie. L'état d'inventaire constitue un justificatif de ce qui trouve en stock. L'analyse des écarts entre les données comptables et le stock effectivement compté permet de corriger des erreurs mais aussi de modifier la valeur des stocks dans les livres pour tenir compte d'incidents d'exploitation (vol, perte, obsolescence, fluctuation du cours des matières).

<span id="page-18-2"></span>2. Médicament :

Toute substance ou composition présentée comme possédant des propriétés curatives ou préventives à l'égard des maladies humaines ou animales, ainsi que toute substance ou composition pouvant être utilisée chez l'homme ou chez l'animal ou pouvant leur être administrée, en vue d'établir un diagnostic médical ou de restaurer, corriger ou modifier leurs fonctions physiologiques en exerçant une action pharmacologique, immunologique ou métabolique. [8]

#### <span id="page-18-3"></span>2.1. Gestion des médicaments :

La gestion des médicaments et du matériel médical est une lourde tâche pour les personnes qui sont en charge, c'est une nécessité dans les pays suivants la pénurie est de longue durée et les conditions climatiques et géographiques sont inconvénient, surtout lorsque les ressources financières sont insuffisantes et limité.

Les objectifs principaux sont :

- D'avoir toujours un stock minimum de médicaments et de matériel, pour éviter les ruptures.
- Connaître à tout moment la quantité des produits dans le stock.
- Préparer des commandes en fonction du stock physique : si vous commandez trop, vous aurez un stock excessif et une mauvaise rotation, si vous ne commandez pas, vous aurez des ruptures de stock.
- Contrôler le stock : si vous savez exactement ce que vous recevez et ce que vous donnez, vous pouvez contrôler s'il n'y a pas de vol, des pertes, d'erreur ou un manque.
- D'éviter les pertes et les périmés.
- De prescrire judicieusement les médicaments en expliquant bien au malade quand et comment prendre ceux-ci et être sûr que les médicaments seront donnés pour l'ensemble du traitement.
- Préparer un conditionnement correct lors de la délivrance au patient capable de protéger et de faciliter la bonne administration du médicament.

En gère les médicaments par une organisation fonctionnelle et une gestion rigoureuse de la pharmacie à travers la mise en place des procédures et des outils de gestion.

Dans l'approvisionnement en médicaments, la logistique comporte tous les aspects du processus qui permet d'apporter un médicament depuis le fournisseur jusqu'à celui qui le délivre et finalement au patient. L'approvisionnement en médicaments demande une parfaite collaboration et coordination entre tous les intervenants.[9]

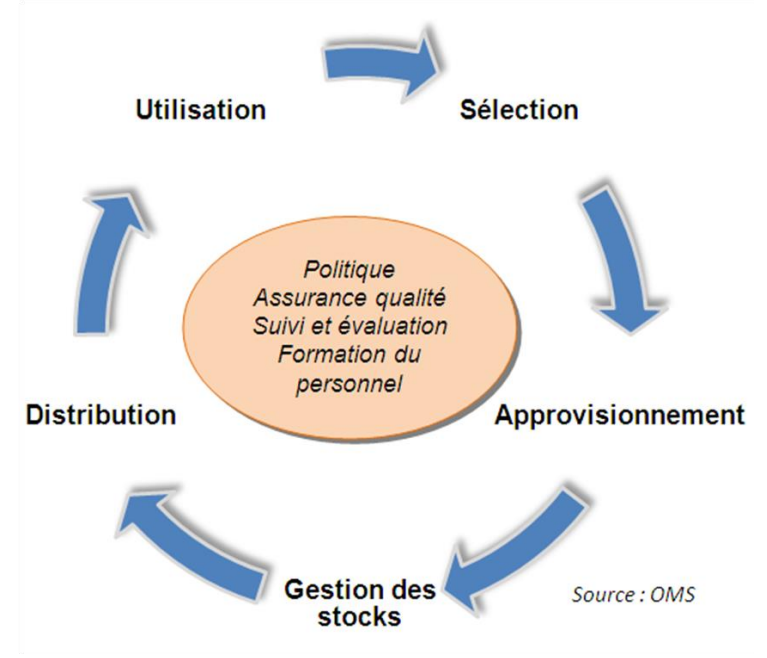

*Figure 6: Gestion des médicaments*

<span id="page-19-1"></span><span id="page-19-0"></span>2.2. Les familles des médicaments :

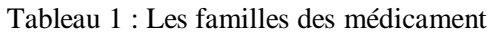

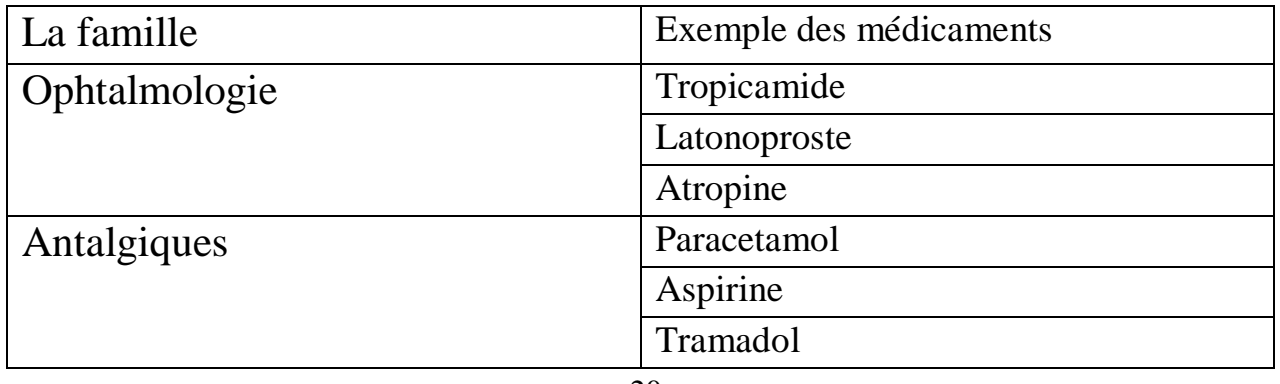

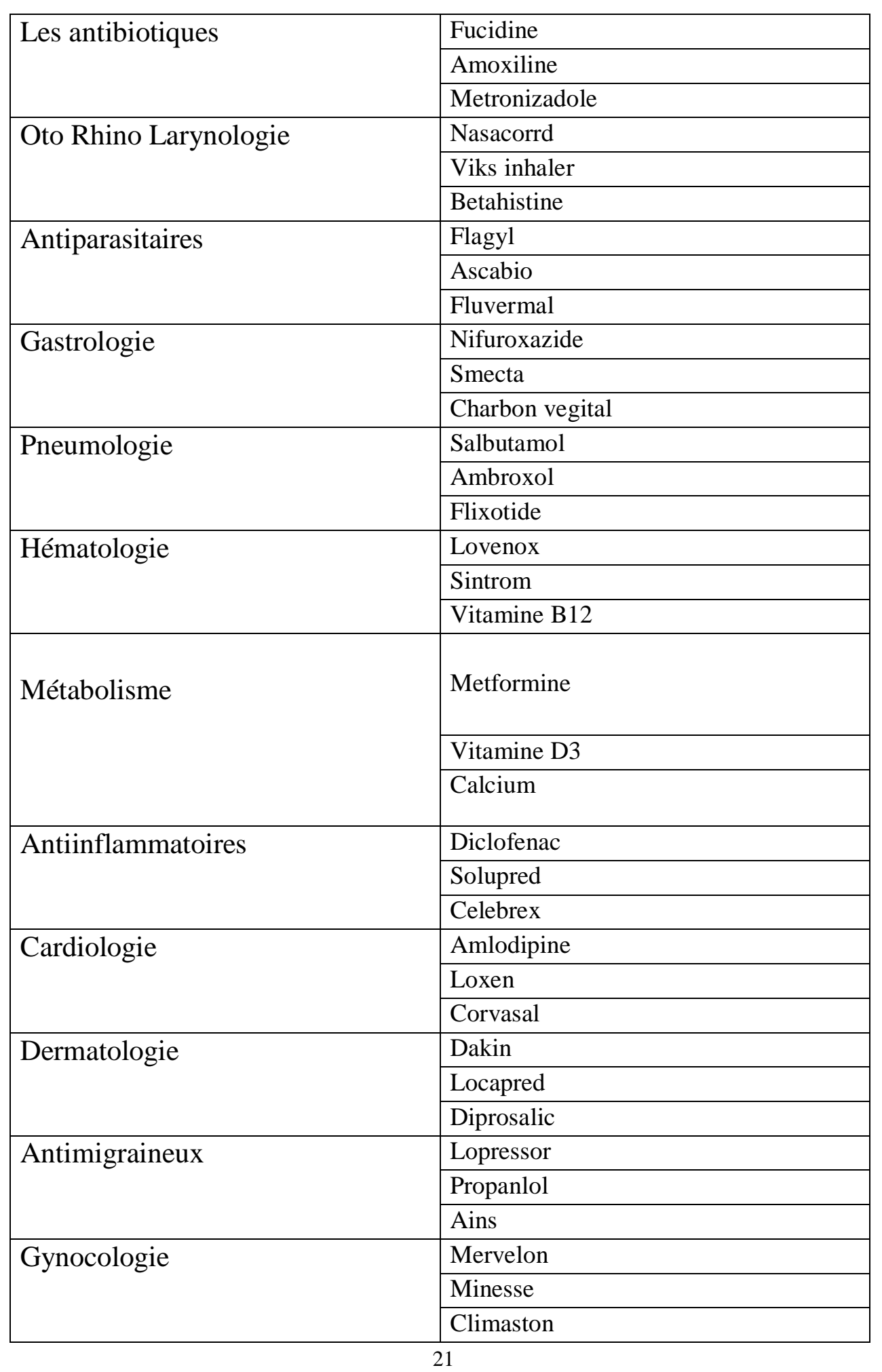

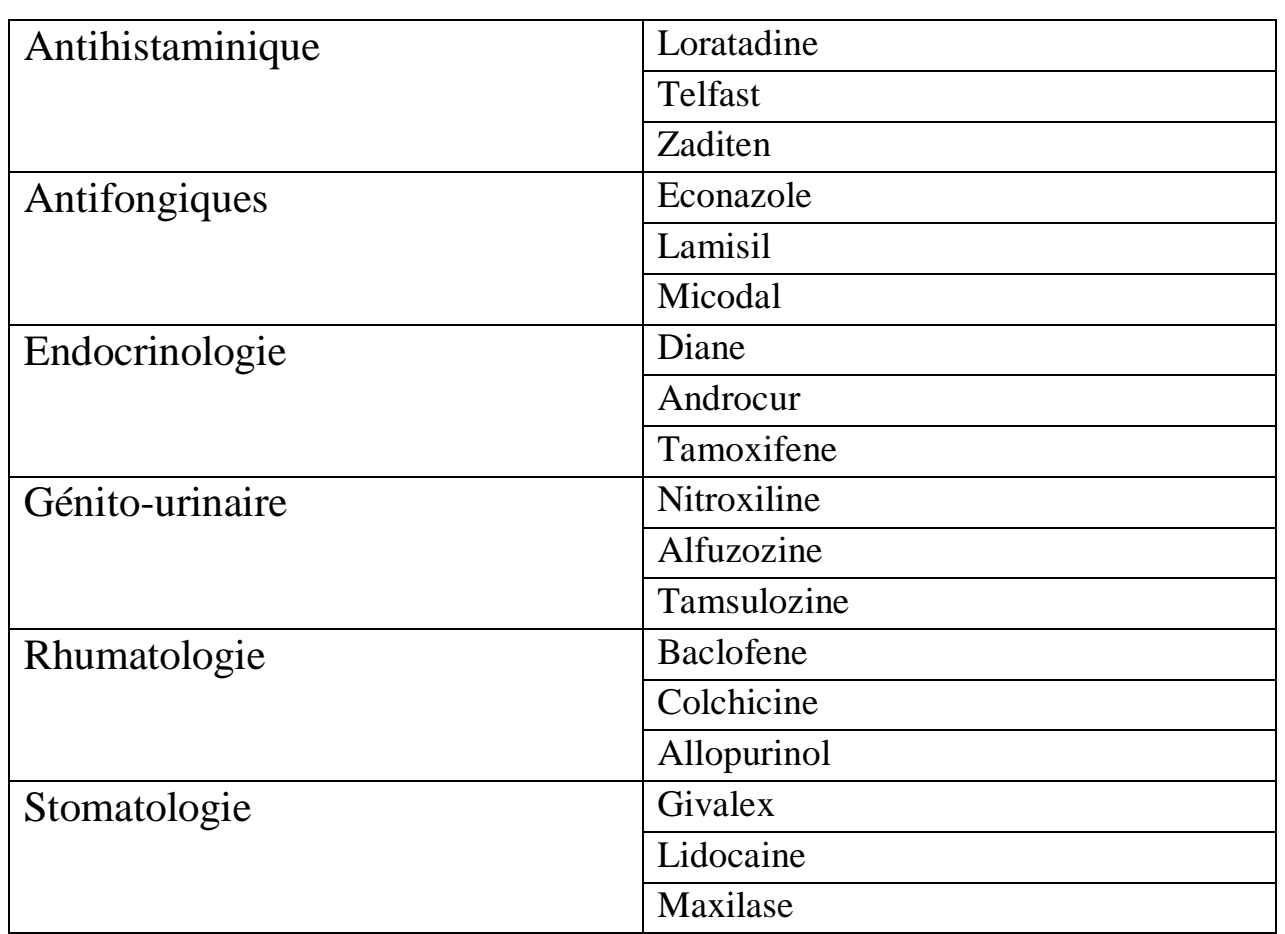

#### 2.3. Le rangement des médicaments :

Le rangement consiste à ordonner les produits du dépôt et permettre ainsi l'accès facile et rapide des médicaments et produits consommables, et aussi par une bonne visibilité des familles de produits et des différents items ; à travers une bonne lisibilité des supports mis en place :(écriteaux, étiquettes).

La disposition et le rangement des médicaments et des produits consommables doivent être logiques et correspondre au circuit : **Réception, Stockage**, **Distribution**.

Quelle que soit la classification adoptée, elle devra se retrouver à tous les niveaux du système de gestion : commande, stockage, distribution, dispensation, afin de faciliter l'ensemble des procédures.

Le local doit être aéré et permettre de protéger les médicaments de l'humidité, de la chaleur, de la lumière, de la poussière, des insectes pour éviter qu'ils ne s'altèrent. Le toit doit être étanche (éviter les eaux de pluie). Il est conseillé de ne pas balayer pour ne pas faire voler la poussière mais essuyer avec un chiffon humide.[10]

#### 2.4. La procédure de rangement :

Principalement, le local doit être sépare en quatre zone :

- Zone médicament
- Zone matériel et consommables
- Zone Produit lourds
- Zone réserve
- Classer les médicaments par Famille :
- Médicaments Oraux
- Médicaments Injectables
- Solutés de Perfusion
- Médicaments à Usage Externe
- Médicaments OPH à usage externe
- Désinfectants
	- Classer les médicaments par ordre alphabétique à l'intérieur de chaque famille de produits.
	- Indiquer devant chaque médicament une fiche de position (étiquette) Comportant le Générique (DCI), la Forme et le Dosage.
	- Ranger les médicaments dont la date de péremption est la plus proche par la méthode Premier Entré Premier Sorti (FIFO).

Il y a lieu de prévoir une pièce ou une armoire fermant à clé pour les produits dangereux et les produits chers ainsi qu'un endroit isolé pour les produits inflammables. En outre ils doivent faire l'objet d'une procédure spécifique de distribution, notamment pour les produits psychotropes.

La gestion des produits psychotropes ; concerne tous les produits soumis à des contrôles internationaux et nationaux ( cf . Législation nationale en la matière) Ces produits doivent être stockés dans une armoire fermant à clé. Un registre spécifique de gestion des produits psychotropes doit être disponibles dans l'armoire, et être utilisé pour l'enregistrement de tous les mouvements (entrées, sorties, provenance, destination de ces médicaments) Les quantité sont toujours notées à l'unité.[11]

<span id="page-22-0"></span>2.5. Le matériel médical :

Compte tenu de la variété des articles stockés, il est préférable de ne pas utiliser un ordre alphabétique strict, mais de regrouper les articles par catégorie de produits : matériel d'injection, pansements, sutures, etc.

- Ranger le matériel et les consommables selon les catégories de produits :
- Sondes et Drains
- Objets de Pansement
- Matériel d'Injection
- Ligatures ou Sutures
- Films et Accessoires Radiologiques
- Petit Matériel Médical
	- Classer les équipements médicaux et consommables dans chaque groupe ou catégorie de produits selon les spécifications techniques (taille, spécifications)
	- Indiquer devant chaque produit une fiche de position (étiquette)
	- Ranger les produits selon les dates de péremption

#### <span id="page-23-0"></span>2.6. Le contrôle de la gestion :

L'approvisionnement en médicaments doit être en mesure de fournir tous les médicaments nécessaires aux patients qui utilisent l'établissement médical. Le médicament doit apparaître au bon moment et à tout moment. L'inventaire total dans le système d'approvisionnement peut être important et les coûts de maintenance sont élevés. C'est pourquoi une gestion efficace et rigoureuse des stocks est essentielle. Le principal défi de la gestion des stocks de médicaments est d'équilibrer les avantages d'avoir des stocks suffisants avec le coût de maintien des stocks Le défi principal de la gestion des stocks de médicaments est d'arriver à équilibrer les avantages d'avoir des quantités suffisantes en stock et les coûts qu'impliquent la tenue de ces stocks :

- Les avantages : l'inventaire peut prévenir l'incertitude de l'approvisionnement, prendre en charge les achats en gros, améliorer l'efficacité de la distribution et peut être utilisé pour prévoir les changements saisonniers de la consommation
- Les coûts : compris le coût en capital promis du médicament (les stocks sont comme de l'argent en banque) et les coûts de stockage

L'inventaire comprend : l'inventaire de travail et l'inventaire de sécurité. L'inventaire du travail est l'inventaire de notre travail. Le stock de sécurité est conçu pour éviter les ruptures, mais si la quantité est trop importante, il coûte cher et peut entraîner la péremption de certains produits.

L'enregistrement de ces stocks sur la carte ou le registre est important et peut être contrôlé.

#### **Conclusion :**

Dans ce chapitre nous avons vu les types de la pharmacie, le personnel et la gestion de la pharmacie, les médicaments et leurs familles, la gestion des médicaments ainsi que le rangement de matériel médicales. On va entamer dans le chapitre qui suit la partie modélisation du système d'information tenant compte les diagrammes de séquences, diagramme de classe et le diagramme de cas d'utilisations.

# **Chapitre II : Les systèmes d'informations**

#### **Introduction :**

Dans le contexte du système informatique l'aperçu de son contenu sera détaillé par des différents types des systèmes informatiques existants dont l'opérant qui permet de transformer l'information et correspond à tous les services d'entreprise , puis le système de pilotage qui sert à contrôler le système opérant étant le meneur de système d'informatique ,finalement le système d'information, il permet de transmettre les information collectées au système de gestion et suivi la prise de décision .le SI possède un rôle très important dans la communauté entreprenariat ; pour accéder à ce rôle le système informatique comporte des critère essentiel qui lui sont approprient .

On parle de système informatique deux grands modelé font face :

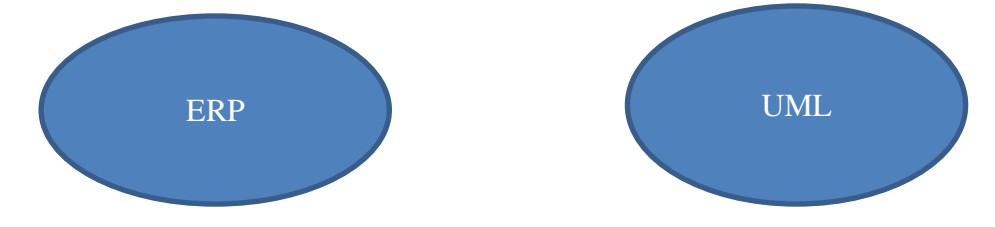

<span id="page-25-0"></span>1. Les différents types des systèmes existants :

Une organisation est composée d'un ensemble de systèmes. Il y a le système opérant, de pilotage et d'information, ce sont trois sous-systèmes qui interagissent entre eux :

- **Le système opérant** : c'est ce qui est à la base de toute organisation, c'est ce système qui permet la transformation de l'information dont l'objectif est de la restituer à la bonne personne. Il correspond aux différents services d'une entreprise.
- **Le système de pilotage** : C'est ce qui va contrôler et piloter le système opérant. Il se situe donc à la tête du système d'information fixant les objectifs et prenant les décisions.

 **Le système d'information** : C'est ce qui s'est passé entre les deux autres systèmes. Le système est responsable de la collecte, du stockage, de la conversion et de la distribution des données et des informations dans le système d'exploitation et de contrôle. En résumé, le système d'information permet au système d'exploitation de transmettre les informations collectées et modifiées au système de gestion, qui est chargé du suivi et de la prise de décision. Notre mémoire se base sur ce système. [12]

#### 1.1. Définition d'un SI :

<span id="page-26-0"></span>Le système d'information (SI) est un ensemble des ressources de l'entreprise qui permettent de gérer l'information. Le SI est généralement conjoint aux technologies (matériel, logiciel et communication), aux processus qui les accompagnent, et aux hommes qui les supportent. D'abord simplement dite informatique, cet ensemble a pris le nom de SI avec l'arrivée des technologies nouvelles qui ont élargi son domaine. [13]

il existe trois solutions pour faire appel à SI :

- La première retrouve la vision des solutions informatiques (matériel, logiciel, communication), et appelé les ressources pour collecter, stocker, traiter et communiquer les informations, c'est la plus communément retenue ;
- La seconde est orientée processus, et va au-delà des solutions informatiques pour impliquer la stratégie de l'entreprise et l'alignement des métiers, elle prend en compte l'évolution de l'informatique hors de la DSI (Direction des systèmes d'Information) ;
- La troisième en revanche, rarement évoqué, car récemment, il a rompu avec les méthodes informatiques traditionnelles et saisi la valeur de l'information à travers des modèles économiques balayés par la transformation numérique, déconstruisant les deux premières solutions.

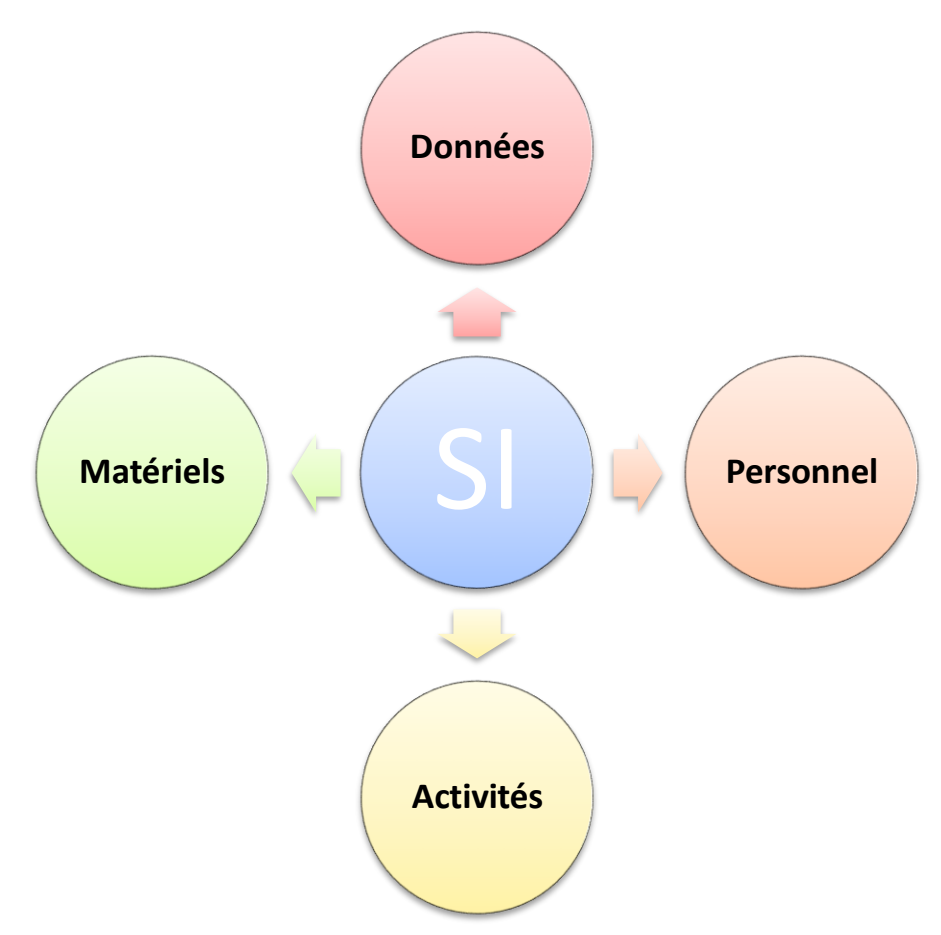

*Figure 7 Les fonctions d'un système d'information :*

<span id="page-27-2"></span>Il existe donc 4 fonctions principales d'un SI :

- **Collecter :** nous obtenions des informations de l'environnement interne ou externe de l'entreprise
- **Stocker :** Une fois l'information obtenue, le système d'information l'enregistre. Il doit être disponible, et il doit pouvoir être conservé dans le temps.
- **Transformer/traiter :** A ce stade, les informations peuvent être transformées et le support approprié peut être sélectionné pour traiter les informations. Ici, de nouvelles informations sont établies en modifiant le contenu ou la forme.
- **Diffuser :** le SI transmet ensuite l'information dans son environnement interne ou externe.

Par conséquent, le but du SI est de fournir des informations directement au sein d'une organisation que différentes parties peuvent utiliser pour faciliter la prise de décision.

#### <span id="page-27-0"></span>1.2. Rôle du SI dans la performance d'une entreprise :

Le SI des entreprises a tout d'abord été utilisé comme un élément stratégique permettant d'améliorer la productivité des entreprises. Au fil du temps, dans nombreux secteurs d'activités, le SI est devenu un élément critique indispensable au fonctionnement des entreprises en question (gestion des stocks, système de paiement, réservation des trains…).[14]

<span id="page-27-1"></span>1.3. Les étapes d'un projet SI :

Les organisations sont confrontées à de grands défis en termes d'agilité et d'excellence opérationnelle. Les projets de systèmes d'information vous aident à concilier les opinions divergentes pour une meilleure performance. Ce type de projet possède des spécificités pour ses différentes phases :

- **Analyse** définition précise des besoins pour coller aux spécificités avec une prise en compte de l'ensemble des contraintes imposées sur le choix de la solution technique
- **Développement** ajouter un design qui correspondons au spécifications ,une bonne programmation suivi par une exécution technique
- **Réception ou recette** validation par l'utilisateur du livrable
- **Mise en production** déploiement de la solution informatique
- **Maintenance** suivi et correction des dysfonctionnements

Voir aussi la gestion de projet pour plus de ressources sur les processus et les outils. intégration d'un système d'information.[15]

#### <span id="page-28-0"></span>1.4. Rôle du SI pour l'entreprise :

Le système d'information a un rôle central dans le fonctionnement de l'entreprise.

En pratique, il améliore l'efficacité des opérations internes de l'entreprise. Grâce au système d'information, l'information circule simplement au sein de l'entreprise. Par exemple, le système d'information peut permettre :

- Améliorer la communication entre les différentes équipes de l'entreprise
- Éliminer les tâches répétitives
- Optimiser la coordination des tâches internes au sein de l'entreprise.

Le système d'information est un élément important de la communication externe de l'entreprise. Les partenaires externes, tels que les banques, les fournisseurs et les services administratifs, jouent un rôle important dans le cycle de vie de l'entreprise. Lorsque le système d'information est efficace, il améliorera la communication entre ces différents intervenants

Enfin, les systèmes d'information facilitent la prise de décision. Grâce au décideur dispose de toutes les données nécessaires pour prendre une décision. [16]

#### <span id="page-28-1"></span>1.5. L'intégration d'un système d'information :

Avec la transformation numérique, il est devenu difficile pour les entreprises de contourner les solutions technologiques. L'intégration d'un système d'information s'inscrit dans cette démarche. Il comprend l'introduction d'un système automatisé qui permet d'accéder à plus de données. Le SI permet de mieux répondre à la demande en intégrant des données plus accessibles. L'intégration du SI dans une entreprise se fait par étapes, à savoir :

- La conception : notamment la mise en place d'une architecture interne prenant en compte l'entreprise ;
- La création et l'installation des systèmes de communication ;
- Le développement des logiciels et applications correspondantes ;
- Le volet technique qui consiste en la maintenance des systèmes.

Un SI efficace est la garantie d'un excellent développement des stratégies de communication de l'entreprise.[17]

<span id="page-29-0"></span>1.6. les principaux problèmes d'intégration d'un système dans une entreprise :

Bien que cela présente des avantages pour de nombreuses organisations, assurer l'intégration organisationnelle correcte d'un ensemble de services écrits dans différentes langues ou technologies informatiques peut présenter des défis. En garantissant l'accessibilité et la disponibilité des données, la sécurité du réseau, la réduction des coûts ou l'obtention d'un réseau interne évolutif, flexible et puissant.

Surtout dans l'intégration du système, ces difficultés apparaissent souvent

- Système unique. De nombreuses entreprises ont des systèmes monolithiques qui fonctionnent avec des systèmes hérités et entrelacés et ne peuvent pas être facilement remplacés.
- Choisir le bon outil et prendre la bonne décision peut faire une énorme différence en termes de vitesse d'intégration, de fonctionnalité et de coût. L'outil sélectionné doit permettre une intégration transparente entre les applications sur site et basées sur le cloud.
- Évolutivité et maintenance**.** L'intégration du système ne doit pas seulement regarder vers le présent, mais aussi vers l'avenir; il ne suffit pas de répondre aux exigences fonctionnelles actuelles, mais il doit être prêt à répondre aux futures exigences de performance, de maintenance, de réutilisation et d'évolutivité.
- Différentes perspectives de différentes unités commerciales**.** Chaque équipe a son propre ensemble de responsabilités et peut utiliser différentes applications ou systèmes pour les remplir. Un modèle d'intégration de systèmes doit chercher à établir un modèle de gestion et d'accès aux données utiles à tous, afin de satisfaire tous les besoins. L'équipe chargée de l'intégration des systèmes doit non seulement répondre aux demandes de l'entreprise elle-même mais doit aller plus loin et concevoir une intégration avec une vision standardisée des données au sein de l'entreprise.[18]

des grands travaux mais aussi à tous ceux qui souhaitent comprendre la complexité croissante du SI dans ses implications économiques, sociales et stratégiques.

#### <span id="page-29-1"></span>**2. UML**

L'UML (Unified Modeling Language) est conçu comme un langage de modélisation visuelle général avec une sémantique et une syntaxe riches. Il vise à structurer, concevoir et mettre en œuvre des systèmes logiciels complexes selon leur structures et leur comportement. UML a des applications au-delà du développement logiciel, en particulier pour les processus dans l'industrie. Il est similaire aux plans utilisés dans d'autres domaines et se compose de différents types de diagrammes. En général, les diagrammes UML décrivent les limites, la structure et le comportement du système et de ses objets internes. UML n'est pas un langage de programmation, mais il existe des outils qui peuvent être utilisés pour générer du code dans plusieurs langages à partir de diagrammes UML. UML est directement lié à l'analyse et à la conception orientées objet.[19]

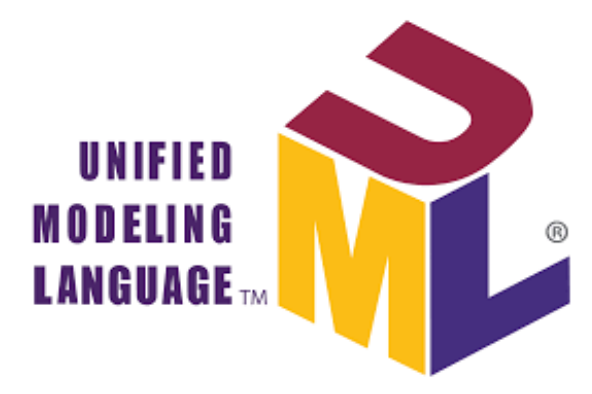

*Figure 8 UML*

#### <span id="page-30-1"></span><span id="page-30-0"></span>2.1. UML et son rôle dans la modélisation et la conception orientées objet :

#### Il existe de

De nos jours, les outils de modélisation des processus métier (comme BOUML) se développent chaque année et les suites logicielles se multiplient. L'utilisation et les fonctionnalités d'UML varient selon la portée, en fonction des besoins des clients et des fournisseurs d'applications.

Dans le cadre du projet informatique du SI, l'utilisation de la modélisation UML apporte de nombreux avantages dans les domaines suivants :

- La modularité
- L'abstraction
- La dissimulation
- La structuration cohérente des fonctionnalités et des données

Il permet également de définir clairement les besoins des clients dans un premier temps, évitant ainsi des surcoûts liés à la livraison de logiciels qui ne satisfont pas les clients (selon une étude de 1994 du Standish Group, pour 53 % des logiciels créés, le taux de livraison manquée était de 120 % , Nous avons 90% du budget inachevé, et 60% de certaines fonctionnalités ne sont pas disponibles).

De plus, la modélisation UML permet de vulgariser les aspects liés à la conception et à l'architecture, propres au logiciel, au client. Aussi, elle apporte une compréhension rapide du programme à d'autres développeurs externes en cas de reprise du logiciel et facilite sa maintenance.

Toutefois, il existe aussi des inconvénients quant à l'utilisation d'UML. Pour la plupart, essentiellement liés au dépassement du délai de livraison du logiciel .

Pour pallier à ce problème , le recours à un cycle de projet en spirale est recommandé car il apporte plus d'agilité et une meilleur gestion des risques.

L'utilisation d'UML nécessite par ailleurs, une formation préalable pour connaître ses normes standards, cela peut être un inconvénient pour le client qui n'a pas de compétences dans ce domaine.

Notons aussi, qu'il peut y avoir une mauvaise correspondance entre l'UML et le projet finalisé (Shéma d'élaboration différent au niveau de la conception: l'analyste et le développeur étant deux personnes distinctes). [20]

#### <span id="page-31-0"></span>2.2. Histoire et origines de l'UML :

Les trois amis (Three Amigos) «Grady, Booch et Rumbaugh » du génie logiciel, comme on les appelait alors, avaient élaboré d'autres méthodologies. Ils se sont associés pour apporter plus de clarté aux programmeurs en créant de nouvelles normes.

Les efforts de ces penseurs ont abouti à la publication des documents UML 0.9 et 0.91 en 1996. Il est rapidement devenu évident que des sociétés comme Microsoft, Oracle et IBM voyaient l'UML comme un élément critique pour leur développement futur. Elles ont donc mis en place des ressources, accompagnées en cela par de nombreuses autres sociétés et personnes, permettant de développer un langage de modélisation complet. Les Three Amigos ont publié The Unified Modeling Language User Guide en 1999, qui fut suivi d'une mise à jour comportant des informations sur l'UML 2.0 en 2005

L'OMG (Object Management Group) supervise la définition et la maintenance des spécifications UML. Cette surveillance donne aux ingénieurs et aux programmeurs la possibilité d'utiliser un langage à des fins multiples pendant toutes les phases du cycle de vie du logiciel, quelle que soit la taille du système concerné. L'OMG définit les objectifs de l'UML comme suit :

- Fournir aux concepteurs de systèmes, ingénieurs logiciels et développeurs de logiciels des outils pour l'analyse, la conception et la mise en œuvre de systèmes logiciels, ainsi que pour la modélisation de processus métier et d'autres processus similaires.
- Faire progresser l'industrie en permettant l'interopérabilité des outils de modélisation visuelle orientés objet. Toutefois, pour permettre un échange significatif d'informations de modèles entre outils, il est nécessaire de trouver un accord sur la sémantique et la notation.[21]

#### <span id="page-31-1"></span>2.3. Les exigences d'UML :

 Une définition formelle du métamodèle est établie sur la base de la norme Universal Meta-Object Facility (MOF) qui spécifie la grammaire abstraite d'UML. La grammaire abstraite définit un ensemble de concepts de modélisation UML, leurs attributs et leurs relations, ainsi que les règles d'association de ces concepts pour créer des modèles UML partiels ou complets.

- Fournir une explication détaillée de la sémantique de chaque concept de modélisation UML. L'indépendance sémantique par rapport à la technologie définit la manière dont les ordinateurs implémentent les concepts UML.
- Spécifier des éléments symboliques lisibles par l'homme pour représenter chaque concept de modélisation UML, et les règles pour les combiner dans divers diagrammes correspondant à différents aspects du système modélisé.
- Définir des méthodes pour rendre les outils UML conformes à cette spécification. Ceci est pris en charge par la spécification XML du Model Interchange Format (XMI) correspondant (dans une spécification distincte), qui doit être mis en œuvre via des outils conformes aux normes.
- <span id="page-32-0"></span>2.4. UML et la modélisation de données :

UML Le principal intérêt de la modélisation des données est de conceptualiser le processus métier d'un logiciel ou d'un SI. Ensuite, les opérations de ces processus sont illustrées graphiquement, afin que les lecteurs puissent facilement comprendre l'interaction entre les participants et les fonctions du système sans connaissances avancées. Passez ensuite à la division du sous-système. Ensuite, un problème complexe devient une somme de problèmes plus petits qui sont plus faciles à résoudre.[22]

#### 2.5. Mises à jour d'UML 2.0 :

<span id="page-32-1"></span>L'UML fait l'objet d'améliorations continues. Sa version 2.0 étend ses spécifications pour couvrir davantage d'aspects du développement, y compris le développement agile. L'objectif était ici de restructurer et de perfectionner l'UML afin que son utilisabilité, sa mise en œuvre et son adaptation soient simplifiées. Voici quelques-unes des mises à jour apportées aux diagrammes UML :

- Une plus grande intégration entre les modèles structurels et comportementaux.
- La possibilité de définir une hiérarchie et de décomposer un système logiciel en éléments et sous-éléments.
- UML 2.0 augmente le nombre de diagrammes, qui passe de 9 à 13. [23]

#### <span id="page-32-2"></span>2.6. Concepts de modélisation spécifiés par l'UML :

Le développement d'un système est axé sur trois modèles de systèmes globaux :

- **Fonctionnel :** ce sont des diagrammes de cas d'utilisation, qui décrivent la fonctionnalité du système du point de vue de l'utilisateur.
- **Objet :** ce sont des diagrammes de classes qui décrivent la structure d'un système en termes d'objets, attributs, associations et opérations.
- **Dynamique :** ce sont des diagrammes d'interaction, diagrammes états-transitions et diagrammes d'activités utilisés pour décrire le comportement interne du système.
- On visualise ces modèles de système grâce à deux types distincts de diagrammes : structurel et comportemental.[23]

<span id="page-33-0"></span>2.7. Concepts orientés objet dans le langage UML :

Les objets dans UML sont des entités du monde réel qui existent autour de nous. Dans le développement de logiciels, les objets peuvent être utilisés pour décrire – ou modéliser – le système en cours de création sous un angle pertinent. Les objets permettent également la décomposition de systèmes complexes en éléments compréhensibles qui permettent de construire les pièces une par une.

Voici quelques concepts fondamentaux d'un monde orienté objet :

- **Objets** Représentent une entité et le module de base
- **Classe** Plan d'un objet
- **Abstraction** Comportement d'une entité du monde réel
- **Encapsulation** Mécanisme qui consiste à relier les données et à les cacher du monde extérieur
- **Héritage** Mécanisme par lequel de nouvelles classes sont créées à partir d'une classe existante
- **Polymorphisme** Définit le mécanisme sous différentes formes.
- 2.8. Types de diagrammes UML :

<span id="page-33-1"></span>L'UML utilise des éléments et les associe de différentes manières pour former des diagrammes qui représentent les aspects statiques ou structurels d'un système, ainsi que des diagrammes comportementaux qui capturent les aspects dynamiques d'un système.

<span id="page-33-2"></span>2.8.1. Diagrammes UML structurels :

#### **[Diagramme de classes](https://www.lucidchart.com/pages/fr/diagramme-de-classes-uml)**

Diagramme UML le plus couramment utilisé et fondement de toute solution orientée objet. Classes d'un système, attributs et opérations, et relations entre chaque classe. Les classes sont regroupées pour [créer des diagrammes de classe](https://www.lucidchart.com/pages/fr/exemple/uml-online) lors de la modélisation de systèmes de grande taille.

#### **[Diagramme de composants](https://www.lucidchart.com/pages/uml-component-diagram)**

Représente la relation structurelle entre les éléments d'un système logiciel, le plus souvent utilisé avec des systèmes complexes disposant de multiples composants. Les composants communiquent à l'aide d'interfaces.

#### **Diagramme de structure composite**

Les diagrammes de structure composite sont utilisés pour présenter la structure interne d'une classe.

#### **[Diagramme de déploiement](https://www.lucidchart.com/pages/fr/diagramme-de-deploiement-uml)**

Illustre les infrastructures physique et logicielle d'un système. Ils sont utiles lorsqu'une solution logicielle est déployée sur de nombreuses machines avec des configurations uniques.

#### **[Diagramme d'objets](https://www.lucidchart.com/pages/fr/diagramme-dobjets-uml)**

Montre les relations entre des objets à travers des exemples tirés du monde réel et permet de voir l'apparence d'un système à n'importe quel instant donné. Les données sont disponibles à l'intérieur des objets, elles peuvent donc être utilisées pour clarifier les relations entre des objets.

#### **Diagramme de paquetages**

Il existe deux types de dépendances spéciales entre les paquetages : l'importation de paquetages et la fusion de paquetages. Les paquetages peuvent représenter les différents niveaux d'un système pour en révéler l'architecture. Les dépendances des paquetages peuvent être marquées pour mettre en avant le mécanisme de communication entre les différents niveaux.

<span id="page-34-0"></span>2.8.2. Diagrammes UML comportementaux :

#### **[Diagrammes d'activités](https://www.lucidchart.com/pages/fr/diagramme-dactivite-uml)**

Flux de travail d'entreprise ou opérationnels représentés graphiquement pour montrer l'activité de chacune des composantes du système. Les diagrammes d'activités sont utilisés comme une alternative aux diagrammes états-transitions.

#### **[Diagramme de communication](https://www.lucidchart.com/pages/uml-communication-diagram)**

Semblable à un diagramme de séquence, mais l'accent est mis sur les messages transmis entre les objets. La même information peut être représentée par un diagramme de séquence et différents objets.

#### **Diagramme global d'interaction**

Il existe sept types de diagrammes d'interaction, et ce diagramme montre l'ordre dans lequel ils agissent.

#### **[Diagramme de séquence](https://www.lucidchart.com/pages/fr/diagramme-de-sequence-uml)**

Montre comment les objets interagissent les uns avec les autres et dans quel ordre. Ils représentent les interactions d'un scénario particulier.

#### **[Diagramme états-transitions](https://www.lucidchart.com/pages/fr/diagramme-etats-transitions-uml)**

Semblable à un diagramme d'activités, il décrit le comportement des objets qui se comportent de diverses manières dans leur état actuel.

#### **[Diagramme de temps](https://www.lucidchart.com/pages/uml-timing-diagram)**

À l'instar d'un diagramme de séquence, le comportement des objets est représenté sur un laps de temps donné. S'il y a un seul objet, le schéma est simple. S'il y a plus d'un objet, les interactions des objets sont présentées sur ce laps de temps précis.

#### **[Diagramme de cas d'utilisation](https://www.lucidchart.com/pages/uml-use-case-diagram)**

Il représente une fonctionnalité spécifique dans un système et est créé pour illustrer comment différentes fonctionnalités sont interconnectées et montrer leurs contrôleurs (ou acteurs) internes et externes.

#### <span id="page-35-0"></span>2.8.3. La création d'un diagramme UML :

Reportez-vous à ces tutoriels pour [dessiner aussi bien des diagrammes UML structurels que](https://www.lucidchart.com/pages/fr/exemple/uml-online)  [comportementaux](https://www.lucidchart.com/pages/fr/exemple/uml-online)

#### **Diagramme de classe :**

Les diagrammes de classes représentent les structures statiques d'un système, y compris ses classes, attributs, opérations et objets. Un diagramme de classes peut afficher des données statistiques ou des données d'organisation, respectivement sous la forme de classes d'implémentation et de classes logiques. Il peut y avoir chevauchement entre ces deux groupes.

- Les classes sont représentées par une forme rectangulaire qui est divisée en trois. La partie supérieure affiche le nom de la classe, tandis que la section du milieu contient les attributs de classe. La partie inférieure fait figurer les opérations de classe (également connues sous le nom de méthodes).

- Ajoutez des formes de classe à votre diagramme de classes pour modéliser la relation entre ces objets. Vous devrez peut-être également ajouter des sous-classes.

- Utilisez des lignes pour représenter l'association, l'héritage, la multiplicité et d'autres relations entre les classes et sous-classes. Votre style de notation préféré influencera la représentation de ces lignes.[24]

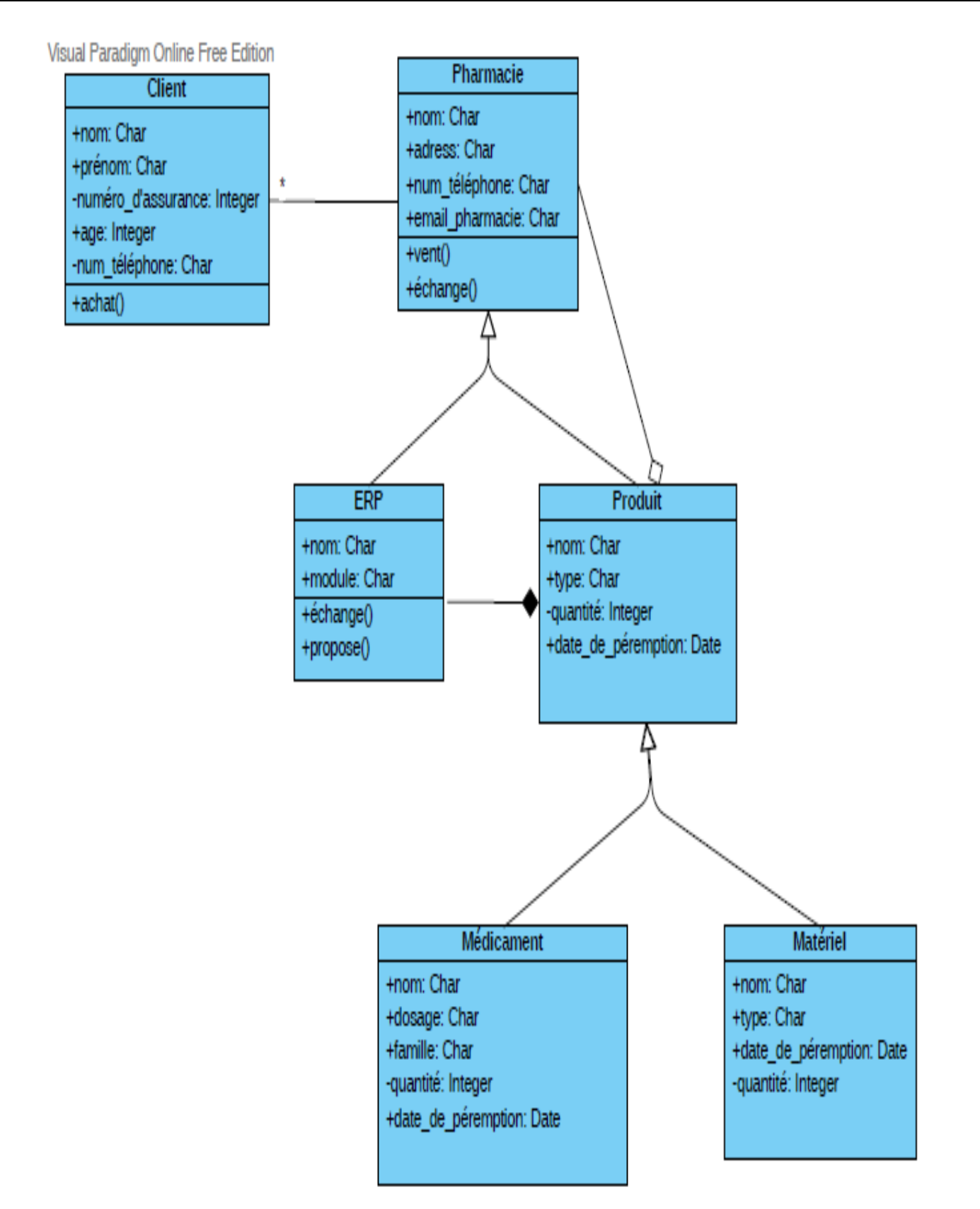

*Figure 9 Diagramme de classe du système*

#### **Diagramme de composants:**

Les diagrammes de composants montrent comment des composants se combinent pour former des composants plus grands ou des systèmes logiciels. Ces diagrammes ont pour but de modéliser l'interdépendance de chaque composant du système. Un composant est un élément qui est nécessaire à l'exécution d'une fonction stéréotypée. Un stéréotype de composant peut consister en des exécutables, des documents, des tables de base de données, des fichiers ou des fichiers de bibliothèques.

- Représentez un composant par une forme rectangulaire. Il doit avoir deux petits rectangles sur un côté ou présenter une icône de cette forme.

- Ajoutez des lignes entre les formes de composants pour représenter les relations pertinentes.[25]

#### **Diagramme de déploiement :**

Un diagramme de déploiement modélise le déploiement et la structure physiques d'éléments d'infrastructure. Les diagrammes de déploiement montrent où et comment les composants d'un système fonctionneront les uns avec les autres.

- Lors de l'élaboration d'un diagramme de déploiement, utilisez la même notation que celle que vous adoptez pour un diagramme de composants.
- Utilisez un cube en 3D pour modéliser un nœud (qui représente une machine physique ou une machine virtuelle).
- Marquez le nœud dans le même style que celui utilisé pour les diagrammes de séquence. Ajoutez d'autres nœuds si nécessaire, puis créez des connexions grâce à des lignes. [26]

#### **Diagramme d'activités :**

Les diagrammes d'activités montrent la structure procédurale de contrôle entre les objets de classe, ainsi que les processus organisationnels tels que les flux de travail. Ces diagrammes sont composés de formes spécialisées, qui sont ensuite reliées par des flèches. La notation définie pour les diagrammes d'activités est similaire à celle des diagrammes états-transitions.

- Démarrez votre diagramme d'activités avec un cercle plein.
- Connectez le cercle à la première activité, qui est représentée par un rectangle aux bords arrondis.
- À présent, connectez chaque activité à d'autres activités à l'aide de lignes illustrant la progression du processus global.

Vous pouvez également essayer d'utiliser des couloirs pour représenter les objets qui effectuent chaque activité. [27]

#### **Diagramme de cas d'utilisation :**

Un cas d'utilisation est une liste d'étapes qui définissent les interactions entre un acteur (un humain qui interagit avec le système ou un système externe) et le système lui-même. Les diagrammes de cas d'utilisation décrivent les spécifications d'un cas d'utilisation et modélisent les unités fonctionnelles d'un système. Ces diagrammes aident les équipes de développeurs à comprendre les besoins de leur système, notamment le rôle des interactions humaines et les différences entre plusieurs cas d'utilisation. Un diagramme d'utilisation peut illustrer tous les cas d'utilisation du système ou seulement un groupe de cas d'utilisation ayant des fonctionnalités similaires.

- Pour commencer un diagramme de cas d'utilisation, ajoutez une forme ovale au centre du dessin.

- Saisissez le nom du cas d'utilisation à l'intérieur de la forme ovale.

- Représentez les acteurs par des bonshommes disposés près du diagramme, puis utilisez des lignes pour modéliser les relations entre acteurs et cas d'utilisation.

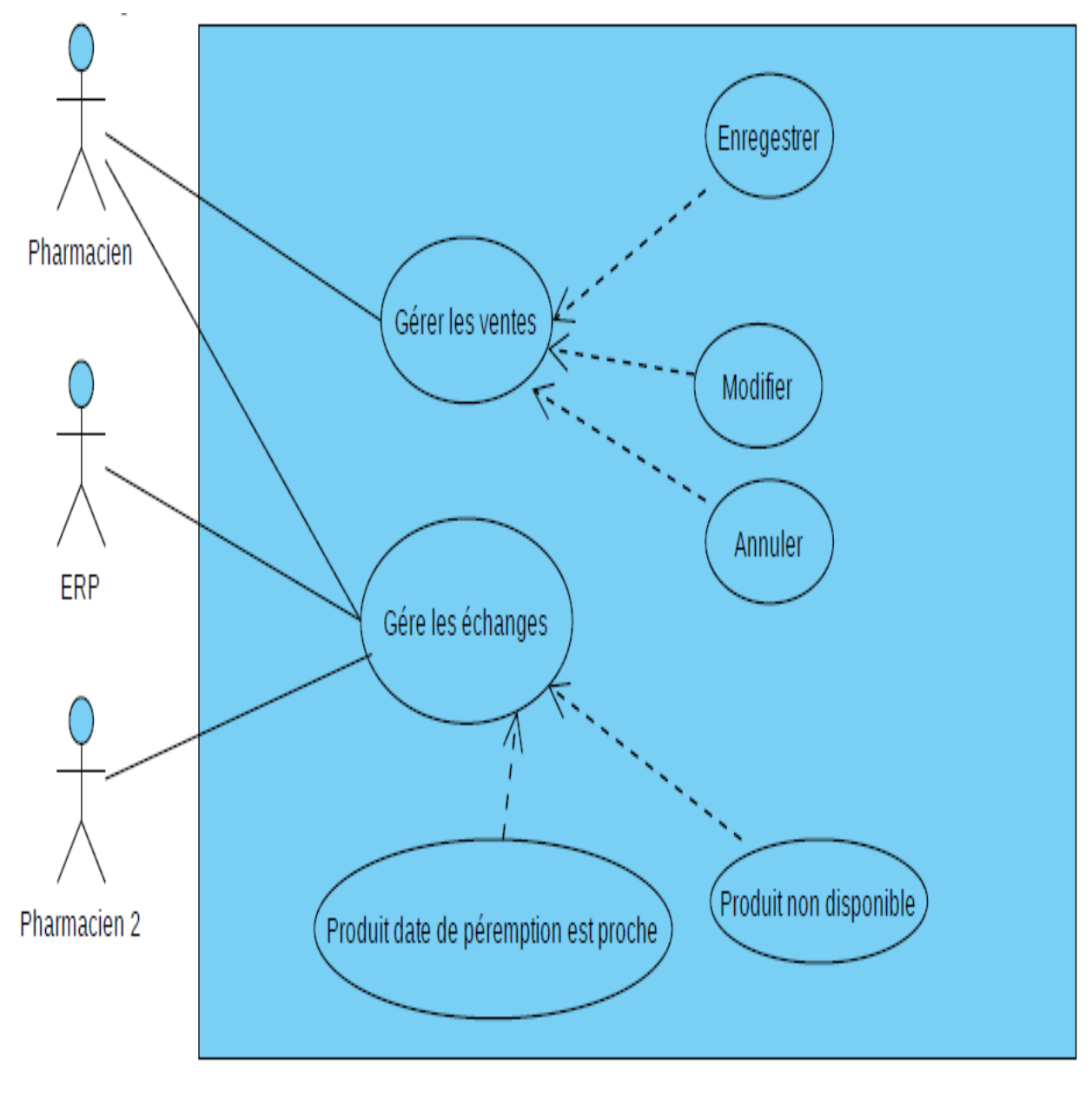

39 *Figure 10 Diagramme de cas d'utilisation du système*

#### **Diagramme de séquence :**

Les diagrammes de séquence, également appelés diagrammes d'événements, illustrent la façon dont des processus interagissent entre eux en montrant les appels entre différents objets dans une séquence. Ces diagrammes ont deux dimensions : verticale et horizontale. Les lignes verticales montrent la séquence de messages et d'appels dans l'ordre chronologique, et les éléments horizontaux montrent les instances d'objets où les messages sont relayés.

- Pour [créer un diagramme de séquence,](https://www.lucidchart.com/pages/fr/exemple/uml-online) écrivez le nom de l'instance de classe et le nom de la classe dans une case rectangulaire.

- Dessinez des lignes entre les instances de classes pour représenter l'émetteur et le destinataire des messages.

- Utilisez des pointes de flèches pleines pour symboliser les messages synchrones, des pointes de flèches ouvertes pour les messages asynchrones et des lignes en pointillés pour les messages de réponse.

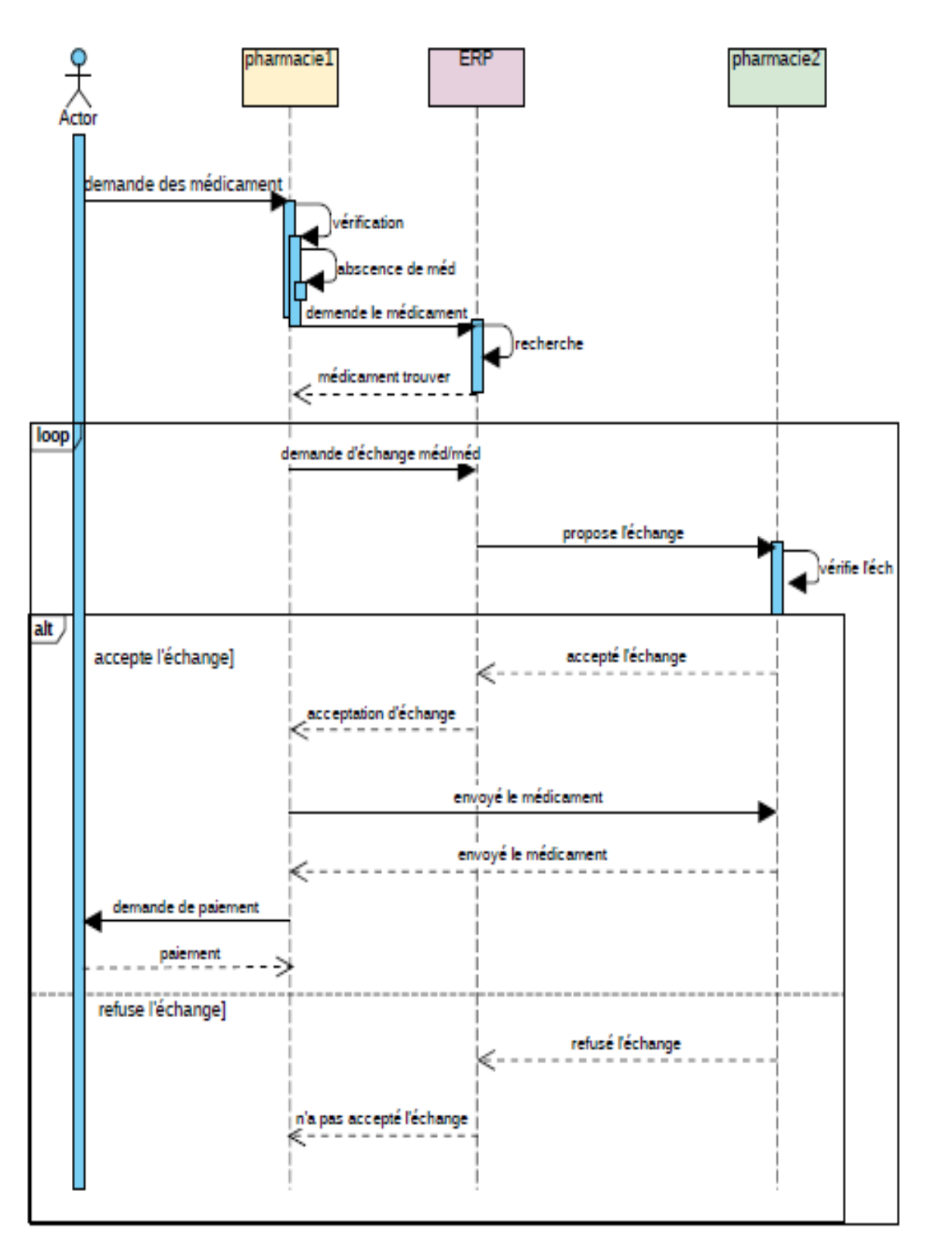

*Figure 11 Diagramme de séquence*

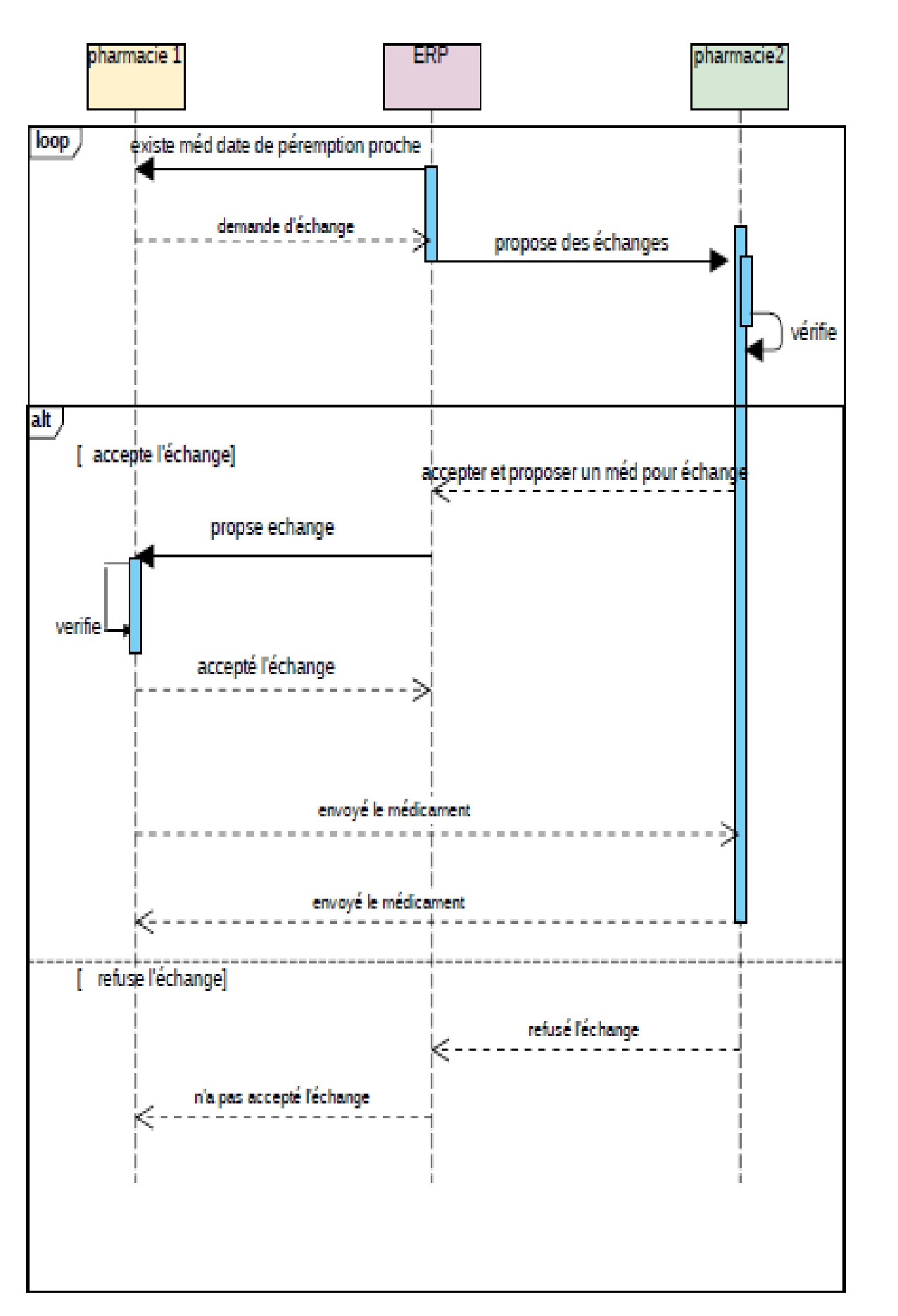

*Figure 12 Diagramme de séquence*

#### <span id="page-42-0"></span>2.9. Dessiner des diagrammes UML avec Lucidchart :

Vous pouvez commencer à créer des diagrammes UML dès maintenant avec Lucidchart. Notre solution est simple, efficace et même amusante.

#### **Simplicité d'utilisation**

Si vous créez un diagramme UML, vous savez clairement ce que vous faites, mais nous voulons rendre votre travail aussi facile que possible. Vous gagnerez du temps grâce à l'interface impeccable et à l'éditeur intelligent doté de la fonction glisser-déposer de Lucidchart.

#### **Bibliothèque complète de formes**

Dessinez entre autres des diagrammes états-transitions, des diagrammes d'activités et des diagrammes de cas d'utilisation. Grâce à la bibliothèque complète de formes et de connecteurs, vous trouverez tout ce dont vous avez besoin.

#### **Intégration complète**

Lucidchart propose une intégration complète à G Suite. Lorsque vous aurez commencé à utiliser Lucidchart, vous pourrez retrouver le logiciel directement dans votre suite de productivité Google, avec Gmail et Google Drive. De plus, vous pourrez utiliser les mêmes identifiants de connexion que ceux que vous utilisez pour Google.

#### **Option de collaboration**

Vous pouvez facilement partager votre diagramme UML avec vos collègues, vos clients et votre patron. Vos diagrammes peuvent être intégrés à une page Web ou publiés sous forme de PDF, et le mode de présentation de Lucidchart transforme votre création en un support visuellement attrayant.

#### **Importation/exportation de fichiers Visio**

L'importation et l'exportation des fichiers Visio est facile et vous permet de préserver le travail déjà effectué. Le processus est simple et rapide.[28]

#### <span id="page-42-1"></span>**3. ERP**

#### 3.1. Histoire et origines de ERP :

#### <span id="page-42-2"></span>Avant les ERP : 70s

Dans les années 1970, les ordinateurs étaient utilisés pour automatiser des programmes. Ainsi, chaque service dispose de son propre système d'information. Ces applications sont développées indépendamment les unes des autres. Cela finira par s'avérer être un problème pour les entreprises. Par conséquent, les données sont saisies plusieurs fois à partir de différents systèmes d'information, et le résultat est

- Erreur de saisie
- Redondance des données, les mêmes données sont stockées plusieurs fois ;
- Incohérence des données entre les systèmes
- données manquantes :
- Les données ne sont pas à jour.

Pour surmonter ces problèmes, les responsables SI ont développé des interfaces informatiques spécifiques pour communiquer entre eux différents systèmes internes. Mais malgré la résolution de certains problèmes, de nouveaux problèmes sont apparus :

- Les mises à jour sont difficiles à fournir car elles affectent tous les systèmes d'interface.
- Les coûts et délais de développements répétés à chaque changement d'un des systèmes
- Les dysfonctionnements des interfaces sont fréquent et nécessite des corrections manuelles.[29]

#### ERP : 80s

Dans les années 1980, l'ERP est devenu le standard de l'entreprise. Par conséquent, il adopte des solutions standardisées pour tous les services et centralise les données dans une seule base de données. Cela permet des entrées uniques et une meilleure cohérence des données. Par conséquent, la redondance des données entre les différents systèmes d'information est éliminée. L'environnement de travail à tous les niveaux de l'entreprise est standardisé. Les processus commerciaux et la coordination des services sont améliorés (par exemple, le processus de commande, de l'acceptation d'une commande à l'émission d'une facture, y compris l'enregistrement des sorties de stock et des expéditions de commandes.). Cela améliore la visibilité de tous les services, comme une meilleure gestion des stocks ou une coordination de la gestion des ressources humaines, notamment pour les entreprises « multi-entités » qui sont parfois géographiquement dispersées.

Enfin, l'ERP a été créé pour être modulaire et flexible pour répondre aux besoins spécifiques de l'entreprise et à ses besoins futurs.[29]

#### ERP : 90s à aujourd'hui

Dans les années 90, une technologie qui va complètement changer le monde des affaires est Internet. On a même parlé de e-commerce pour préciser les exigences liées à cette nouvelle technologie. Le monde des affaires évolue :

- De nouveaux types d'entreprises voient le jour, comme les sites de vente en ligne (ecommerce), dont le fonctionnement est différent des entreprises traditionnelles (petits salaires, gestion de gros stocks, relation client à distance, clientèle globale, etc.).
- L'accès aux informations à distance devient plus facile (Internet, PDA, smartphone, etc.)
- La saisie des données peut être effectuée par un tiers (tel qu'un fournisseur ou un client) via **Internet**

En raison du développement des équipements informatiques, tels que l'échange et le stockage de données informatisées, de nouvelles exigences sont apparues et sont devenues possibles. L'ERP intègre des modules adaptés aux nouveaux usages d'Internet, créant une version allégée pour les besoins des TPE et PME.[29]

#### <span id="page-43-0"></span>3.2. Mise à jour de l'ERP :

De nouvelles versions de votre ERP et des mises à jour correctives et évolutives vous seront proposées régulièrement par votre éditeur et/ou intégrateur. Ces mises à jour vous permettent de conserver un système performant et d'accéder à de nouvelles fonctionnalités. Tâchez de rapprocher vos objectifs formulés lors de la phase d'étude des résultats de votre ERP après quelques mois d'utilisation. Ces données vous permettront d'évaluer votre solution mais aussi la conduite de ce projet.

<span id="page-44-0"></span>3.3. Les avantages et les inconvénients d'un ERP :

3.3.1. Les avantages :

<span id="page-44-1"></span>• **Gain de temps :** L'utilisation d'un logiciel ERP permet de réduire de moitié l'ensemble des tâches administratives.

• **Uniformité des données :** L'ERP va centraliser l'ensemble des données de l'entreprise dans un seul système.

• **L'information disponible en temps réel :** Grâce à la centralisation des données, le traitement des données est directement disponible pour les intervenants du dossier.

• **La fin des ré encodages – doublons :** La centralisation des informations permet de récupérer les mêmes données dans n'importe quel dossier et évite les ré encodages

• **La synchronisation vers différents terminaux :** Un ERP permet de partager ses informations vers différents terminaux et d'en récupérer les informations.

• **La prise de décision rapide :** Une information disponible en temps réel permet de réagir directement sur les différents paramètres du dossier. [30]

<span id="page-44-2"></span>3.3.2. Les inconvénients :

• **L'implémentation :** La mise en place d'un ERP peut parfois prendre du temps. Le changement n'est pas toujours évident pour tous les acteurs de l'entreprise.

• **Revoir l'organisation :** Un ERP implique de définir des processus clairs dans l'organisation de l'entreprise.

23

• **Le coût :** L'installation d'un nouvel ERP est un investissement, il faut tenir compte des maintenances et formations.

• **La gestion du personnel :** Le changement est une des plus grandes difficultés dans la mise en place d'un logiciel. Il est impératif de définir des processus clairs pour chaque intervenant.[30]

<span id="page-44-3"></span>3.4. Les exigences d'ERP :

 **1er critère pour le choix d'un ERP :** il faut trouver les besoins réels, les fonctions essentielles et les qualités nécessaires à votre ERP. En fait, ce premier critère vous demande de faire un état réel de la situation. Pour savoir comment choisir son ERP. En effet, nous vous recommandons de prendre votre temps, de consulter vos collègues et de chercher à avoir le point de vue de tous ceux qui travailleront avec l'ERP : du viceprésident aux employés de bureau, en passant par les travailleurs de la production. Pour faciliter la discussion, préparez des questionnaires et planifiez des rencontres de groupe. Vous parviendrez ainsi plus facilement à un consensus sur les besoins, leurs priorités et les critères pour le choix d'un ERP. Votre travail consistera ensuite à classer ces priorités : de critiques, à très importantes, à secondaires. Assurez-vous ensuite de trouver un ERP qui répondra à tous les besoins critiques et satisfera la plupart des besoins très importants.

- **2e critère de choix d'un ERP:** votre type d'organisation Une fois les besoins établis et bien classés, Puisque chaque fournisseur de solutions ERP vous offrira des avantages qui colleront mieux à votre culture, il est toujours bon de se connaître en tant qu'organisation pour mieux savoir comment choisir son ERP. Votre culture aussi vous éclairera sur vos objectifs, sur votre méthode de travail, sur votre vision à long terme et ceux-ci constitueront des critères de choix pour un ERP qui vous collera à la peau et vous propulsera.
- **3e critère de choix d'un ERP :** le coût total de possession pour la prochaine décennie, le coût d'implantation, le coût d'acquisition, de formation et il ne faudrait surtout pas oublier le coût des mises à jour. Parce que tous ces chiffres vous éclaireront sur votre décision, mais aussi vous permettront de dresser un portrait à long terme afin de savoir comment choisir votre ERP. Ce que vous devrez évaluer et analyser c'est le retour sur investissement que vous espérez, en comptant les économies d'opération et l'amélioration des ventes. Un système ERP devrait être un tremplin pour votre entreprise, pas un poids à traîner. C'est pourquoi il faut faire confiance aux chiffres pour vous donner l'heure juste, ils sont d'excellents critères pour le choix d'un ERP.
- **4e critère de choix d'un ERP :** l'adoption des utilisateurs Évidemment, la facilité ou la difficulté d'adoption pour vos utilisateurs jouera grandement dans les critères de choix d'un ERP parce que vous devez vivre avec pour les années à venir. Évaluez le degré de littératie technologique au sein de votre entreprise, cherchez à savoir si vos collèges sont prêts à faire face à ce changement. Parce que vous devrez d'abord leur vendre l'idée de changer d'ERP, vous devrez les convaincre des avantages de ce nouvel outil, mais ils devront aussi, par la suite, adopter le système, les écrans, les fonctionnements. Et bien que le nouvel ERP devra leur faciliter la vie, l'adoption d'un ERP est bien souvent une étape qui requiert du temps et beaucoup de formation.
- **5e critère de choix d'un ERP :** l'agilité et la flexibilité Quand on parle d'un système agile et flexible, ce n'est pas qu'il est systeme mondial, mais qu'il s'adapte bien à court et à moyen terme à votre développement. Un bon ERP pourra s'adapter à l'inconnu, à ce que vous n'avez pas prévu, à ce qui vous attend au bout de votre route.
- **6e critère de choix d'un ERP:** la durabilité Comme mentionné ci-dessus, un système ERP est un investissement et qui dit investissement, dit survivre au temps.
- **7e critère de choix d'un ERP :** le soutien et l'assistance Un critère fondamental pour faire le choix d'un ERP, mais aussi d'un bon revendeur ERP, c'est de penser au futur. Peu importe vos projets, vos buts et vos embûches imprévisibles, il vous faudra un soutien pour traverser ces épreuves avec des solutions bien réfléchies et un expert à vos côtés. [31]
- <span id="page-45-0"></span>3.5. La création d'un ERP :

#### La phase d'étude

Souvent négligée, la phase d'étude est l'étape la plus importante pour la bonne réussite de votre projet mais aussi la plus risquée.

- État des lieux Cette étape est avant tout une prise de conscience. Elle vous permet d'identifier les problématiques et les usages auxquels votre futur ERP devra s'adapter

- Nommer une équipe référente Le projet doit être suivi par une équipe de 2 à 3 collaborateurs de l'entreprise et leurs rôles doivent être clairement établis. Ils seront les garants de la cohérence de votre projet.
- Définir son besoin Votre projet ERP a besoin d'avoir un périmètre fonctionnel clair. Pour cela, vous devez rédiger un cahier des charges sur lequel se reposeront les prestataires que vous avez sélectionnés pour vous proposer la solution la plus adaptée.[32]

#### **Choix de la solution**

La sélection d'une solution vous engage pour toute la durée de vie de votre ERP. voici quelques points à vérifier :

- La bonne santé financière de votre intégrateur et de l'éditeur de votre solution
- Les références de votre intégrateur dans votre domaine d'activité
- La bonne compréhension de votre activité et de vos besoins
- Les technologies utilisées et la mise à niveau de la solution
- La capacité à gérer et piloter des projets stratégiques[32]

#### **Choix du mode de déploiement**

Le mode de déploiement est crucial. Souhaitez-vous un logiciel accessible uniquement sur les postes de travail de vos collaborateurs ou via une connexion externe (cloud computing) ? Quatre possibilités s'offrent à vous :

- On-premise : installation classique au sein de l'entreprise
- Cloud privé : installation d'une application accessible à distance sur des serveurs propres dans un data-center
- Cloud public : hébergement mutualisé d'une application accessible à distance sur des serveurs tiers
- Cloud hybride : installation d'une application accessible à distance à la fois sur des serveurs propres et tiers
- Cette étape se conclut par la signature d'un contrat avec votre intégrateur

#### **Mise à jour de l'infrastructure**

Pendant le paramétrage de votre logiciel ERP, certaines mises à jour matérielles peuvent être anticipées. Un serveur sera utile pour héberger les données de votre ERP et, de la même façon, votre parc sera à réévaluer. Installer un ERP performant sur des postes antédiluviens nuira aux bonnes performances de votre outil. Si votre ERP intègre des fonctionnalités de mobilité, il serait bon d'équiper vos travailleurs nomades de supports mobiles.[32]

#### - **Déploiement**

Loin d'être la dernière étape de l'installation de votre ERP, le déploiement est la mise à disposition de tous de votre outil.

#### - **Tests et paramétrages**

Après le déploiement, votre équipe ERP devra centraliser les feedbacks des utilisateurs de l'ERP afin de régler d'éventuelles erreurs et de tester les éléments personnalisés.

#### **Exploitation**

Une fois installé, votre [logiciel ERP](https://www.divalto.com/logiciel-erp/) continue à évoluer.

#### - **Formation des utilisateurs**

La formation de vos utilisateurs est une étape essentielle pour que votre logiciel ERP soit bien intégré en interne et correctement utilisé.

#### - **Évolution et ajout de fonctionnalités**

Avec une durée moyenne de vie de 10 années, votre ERP va connaître des évolutions et des ajouts de fonctionnalités tout au long de son utilisation. Il sera aussi amené à intégrer de nouvelles technologies comme les outils collaboratifs, la mobilité, etc.

#### <span id="page-47-0"></span>3.6. Les ERP Open Source :

Apparus à l'entrée des années 2000, les ERP Open Source ont aujourd'hui atteint une certaine maturité fonctionnelle qui leur permet – dans une large majorité – de couvrir et de répondre à l'essentiel des besoins métiers d'une organisation ou entreprise (comptabilité/finances, achats/ventes, logistique, gestion de la production…).

Les principaux progiciels Open Source :

- **Openbravo**
- **Compiere**
- Adempiere
- ERP<sub>5</sub>
- ODOO

#### <span id="page-47-1"></span>3.6.1. Adempiere :

Il s'agit d'un ERP conçu pour suivre les activités de l'entreprise. Il est sorti de la version ERP de Compiere en septembre 2006. Il est développé par la communauté et distribué sous une licence open source. Ce projet vient de l'italien adempiere, qui a été développé en utilisant la technologie J2EE, notamment le serveur d'applications JBoss. Actuellement, les bases de données Oracle et PostgreSQL sont prises en charge, mais l'indépendance du système pour le stockage des données est la priorité du projet.[33]

#### <span id="page-47-2"></span>3.6.2. Compiere :

Il s'agit d'un progiciel open source de gestion intégrée (ERP) et de gestion de la relation client (CRM) : open source pour les petites et moyennes entreprises (PME) de la vente et des services. L'application est fournie sous une double licence GPL et propriétaire.

Le support technique et la documentation sont payants. Son origine est Jörg Jank, et Compiere est écrit en Java.

#### <span id="page-47-3"></span>3.6.3. ERP :

Il s'agit d'un progiciel gratuit avec un logiciel de gestion intégré (ERP). Il a pour origine Nexedi. De par l'intégration avec Nuxeo CPS, c'est aussi un système de gestion de contenu, son environnement est python et ZOPE. [34]

#### <span id="page-48-0"></span>3.6.4. ODOO :

L'OpenERP original, est un progiciel de gestion intégré gratuit, comprenant les ventes, les relations clients, les projets, l'entrepôt, la fabrication, la comptabilité et les ressources humaines et d'autres modules, l'environnement est PostgreSQL, Python et XML.

#### **Conclusion :**

Nous avons réussi dans ce chapitre a détermine le rôle et les différents points essentiel des systèmes d'information comme les types, les fonctions principales, et son rôle dans l'entreprise. Après on a donné une grande partie pour détaillé UML et ERP.

On a parlé sur les types d'UML, leurs exigences, types de diagrammes …et pour l'ERP nous cité les avantages et les inconvénients d'un ERP, leurs exigences et la création.

Dans le chapitre suivant on va parler sur les différents outils de programmation utiliser pour le développement de notre interface.

## **Chapitre III : ODOO et l'interface d'ERP**

#### **Introduction :**

Les outils informatiques sont utilisés dans tous les domaines pour promouvoir et Simplifiez les différentes tâches de calcul et de gestion...Il existe différentes Les langages de programmation utilisés pour créer ces outils, dont ODOO, PYTHON, C++... certains sont utilisés dans de nombreux domaines développement Web et autres développements dans d'autres domaines (applications mobiles, programmes exécutables etc.). Nous avons décidé de développé un programme qui facilite l'échange des médicaments entre pharmaciens pour assurez la bon disponibilité de ses derniers.

#### <span id="page-50-0"></span>ODOO :

1.1. Historique :

Odoo a été fondée en 2005 en Belgique par Fabien Pinckaers, et la première version a été appelée ERP sous une licence open-source. ERP a été conçu comme un progiciel de gestion intégré avec des unités de gestion de base et des fonctions pour l'entreprise. Le développement d'ERP n'a pas arrêté le progrès grâce à une communauté active qui a enrichi le programme avec des modules de marché innovants et des modifications. Au début de 2007, la cinquième version du programme de gestion a été lancée sous Open ERP avec un client web intégré sans avoir à être installé en tant que module supplémentaire. En 2014, Open ERP est devenu ODOO en version 8. [35]

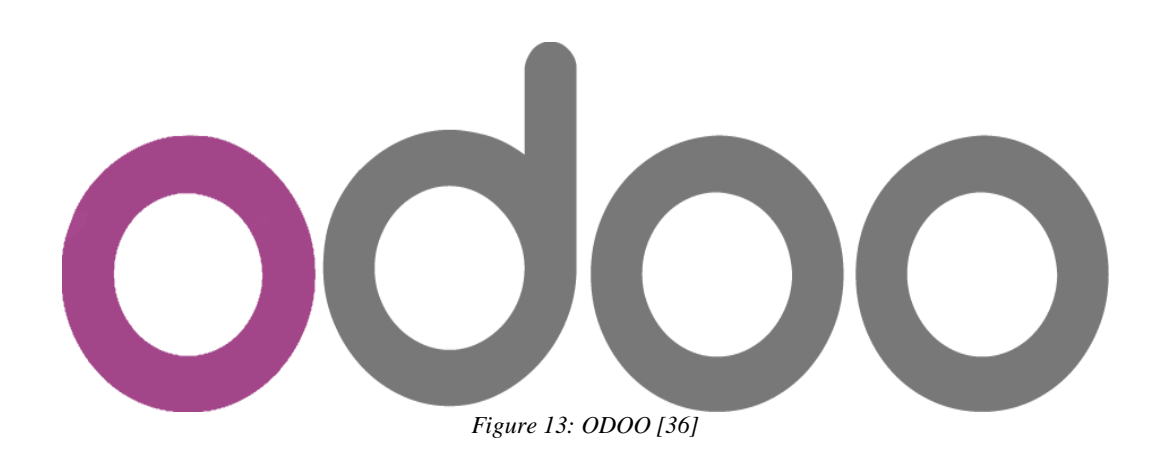

#### <span id="page-50-2"></span>1.2. Definition :

<span id="page-50-1"></span>Odoo est un système logiciel intégré de planification des ressources d'entreprise (ERP) qui est disponible gratuitement en tant que programme prêt à l'emploi et en tant que code source modifiable selon la licence du logiciel open source AGPL (Affero General public licence). Le système se compose d'une plate-forme centrale et d'un ensemble de logiciels modules qui fournissent des fonctions de programme à l'utilisateur, tels que la comptabilité, les ventes, l'approvisionnement, l'entrepôt, la fabrication, la relation client, les ressources humaines, les points de vente, etc. Et à partir de là, nous pouvons passer en revue les avantages du système. Cette conception offre plusieurs avantages, notamment :

 L'utilisateur ne peut activer que les modules logiciels qui fournissent les fonctions dont il a besoin, ce qui rend le système plus facile et moins encombré.

- La possibilité d'ajouter de nouvelles fonctions au système ou de modifier des fonctions facilement disponibles en activant des unités logicielles supplémentaires ou en créant de nouvelles unités logicielles.
- La possibilité de publier et d'échanger des modules logiciels supplémentaires entre les utilisateurs du système pour fournir des fonctions supplémentaires qui ne sont pas disponibles sur la plate-forme.

#### 1.3. Pourquoi ODOO ?:

<span id="page-51-0"></span>Concrètement, les avantages du pari en simulé d'un ODOO sont les suivants :

- La liberté d'exécution du logiciel, ce qui supprime les découpler de licence et diminuent le crédit de l'intégration.
- Plus conciliable que les étranges ERP Open Source, ODOO permet l'intégration de plus de 200 modules.
- Grâce à sa liberté d'accès à l'arrêté source, ODOO constitue une solution durable, qui garantit un rajeunissement du programme aux besoins spécifiques de votre entreprise.
- ODOO dispose de son organisant Framework (Open Object), qui est adapté aux fonctionnalités de gestion.
- Les fonctionnalités présentées ne sont ni exhaustives, ni figées.
- Son adaptabilité à la spécificité des besoins des entreprises.
- Solution internationale **:** traductions parmi encore de 30 langues et adaptations locales dans plus de 50 pays.
- Open Source, aucun frais de licence **:** vous pouvez distendre pacifiquement et bénéficier de entiers les modules.
- 38
- Multi plateformes **:** Windows, Mac, Linux avec interface web de nouvelle génération.

#### 1.4. Architecture technique d'ODOO :

<span id="page-51-1"></span>L'architecture du système Odoo se compose de trois parties :

• **PostgreSQL :** le serveur de base de données ODOO utilise la couche ORM « mapping objetrelationnel » pour stocker ses objets métier et gérer la base de données.

• **Serveur d'applications :** contient des objets de contrôle, des moteurs de workflow et des générateurs de révision.

• Un serveur de démonstration (appelé Open ERP Web) qui permet aux utilisateurs de se connecter à Odoo à l'aide de n'importe quel navigateur. [37]

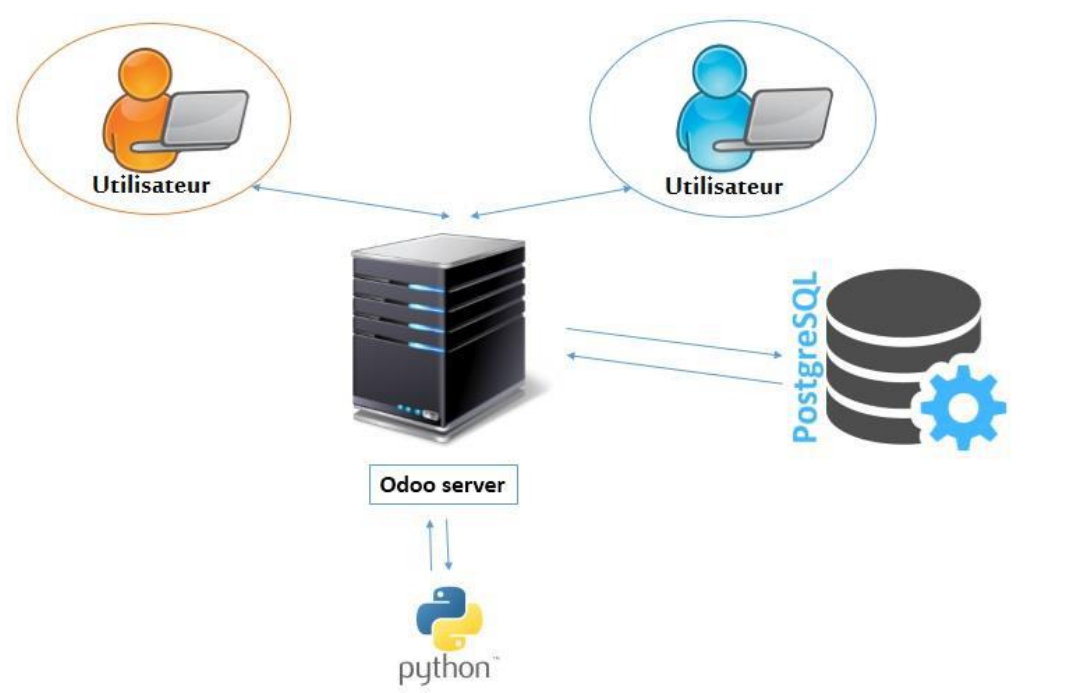

*Figure 14 Architecture trois partie d'ODOO [38]*

#### 1.5. Architecture ODOO modulaire :

<span id="page-52-1"></span><span id="page-52-0"></span>Cette architecture n'est pas unique à Odoo, mais est partagée par tous les ERP. Il prend en charge la création modulaire d'applications informatiques (modules indépendants entre eux) à l'aide d'une base de données unique. Étant donné que les données sont désormais standardisées et partagées, les ensembles de données multiples sont éliminés et l'ambiguïté entre les données du même type est évitée.[39]

<span id="page-52-2"></span>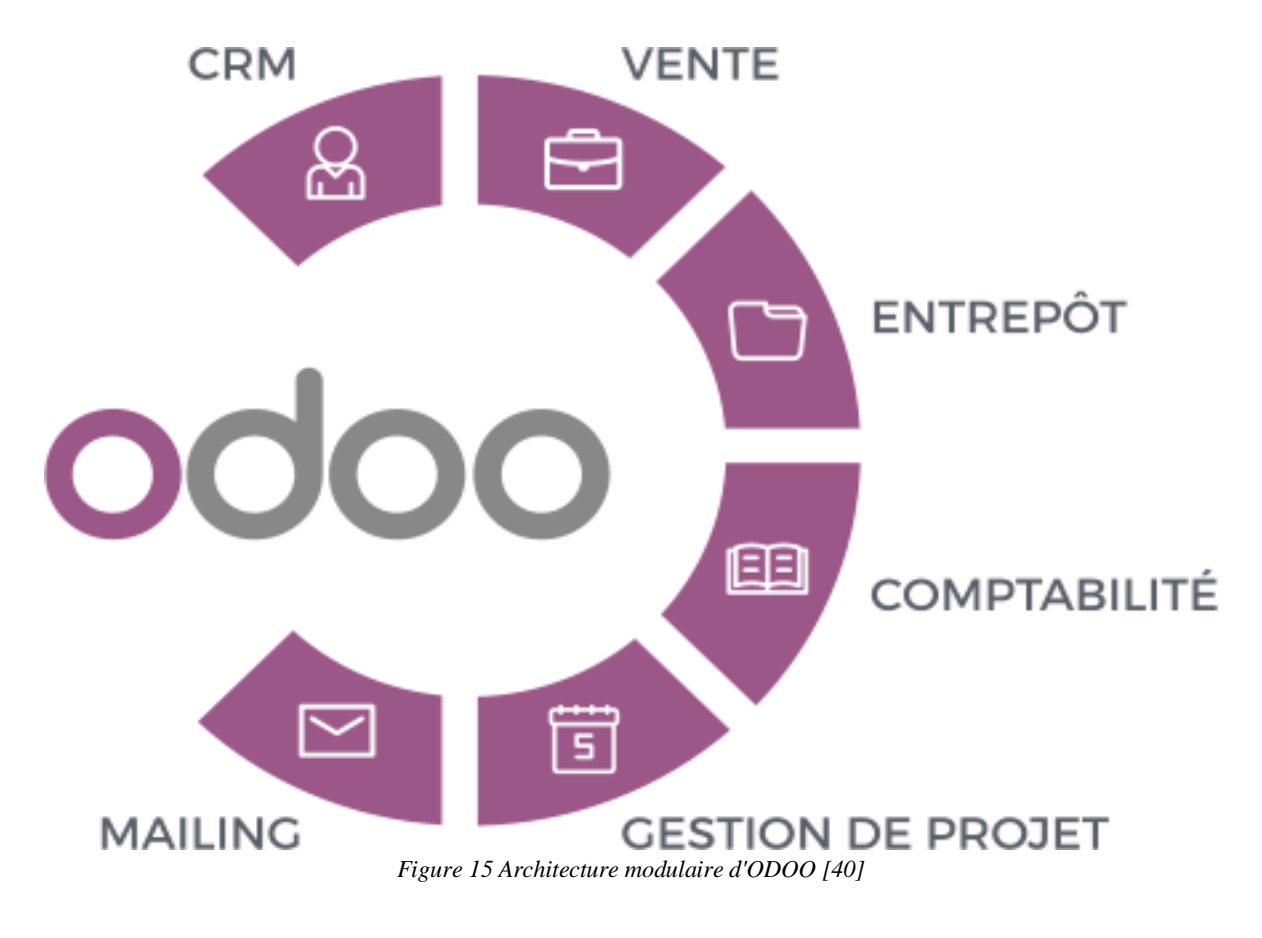

#### 1.6. Structure d'un module ODOO :

<span id="page-53-0"></span>Les modules sont des dossiers avec une structure prédéfinie qui contiennent du code Python et des fichiers XML. Ce module définit la structure des données, des formulaires, des rapports, des menus et des workflows.

Les modules sont définis à l'aide d'une syntaxe indépendante du client. De cette façon, de nouveaux objets tels que des menus ou des formulaires peuvent être ajoutés, ceci est autorisé pour chaque client.

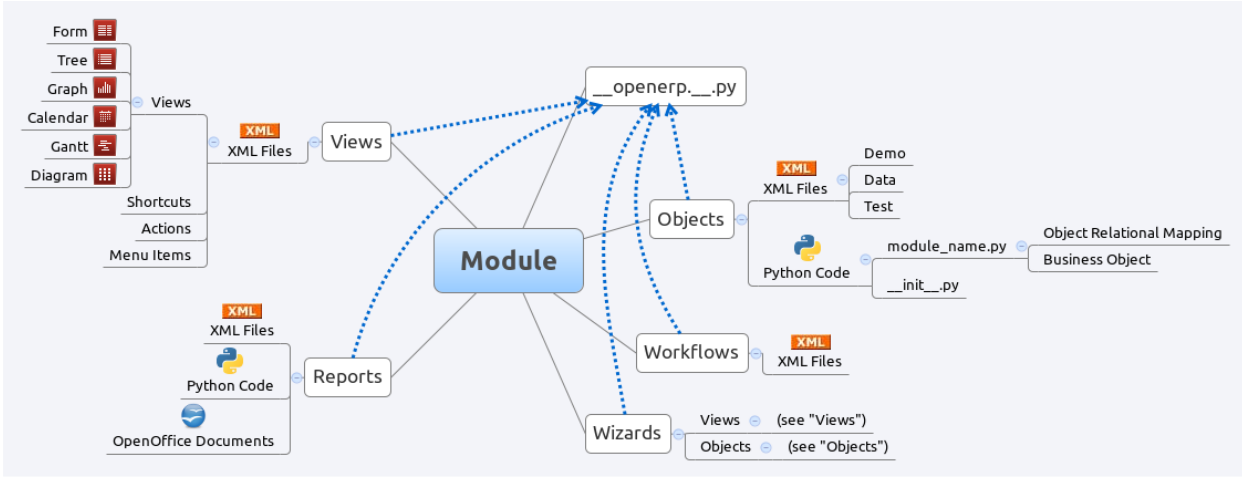

*Figure 16 Structure d'un module ODOO [41]*

<span id="page-53-1"></span>Un module ODOO correspond à un ensemble d'éléments (sous-dossiers et fichiers) dans un dossier localisé par défaut dans le dossier addons. Ce dossier doit contenir un minimum d'éléments :

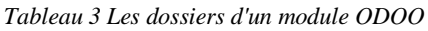

<span id="page-53-2"></span>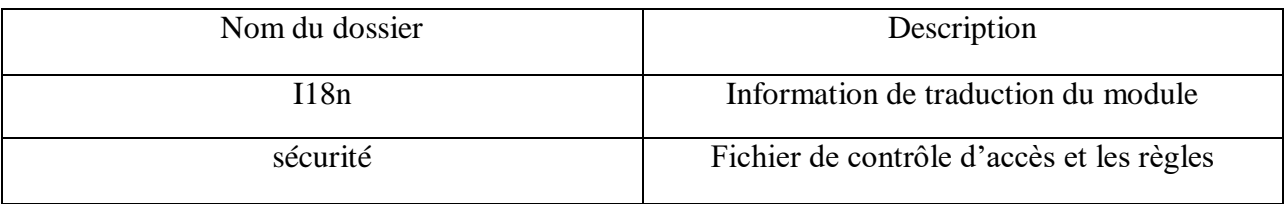

<span id="page-53-3"></span>

| Nom du dossier      | Description                                       |  |  |  |
|---------------------|---------------------------------------------------|--|--|--|
| Init.py             | Permet le chargement du fichier par OpenERP       |  |  |  |
| Openerp.py          | Les informations sur le modules                   |  |  |  |
|                     | :nom, version, categorie, description, fichiers à |  |  |  |
|                     | charger, dépendances                              |  |  |  |
| Fichiers python     | Fichiers pour les rapports décrits dans des       |  |  |  |
|                     | fichiers .sxw                                     |  |  |  |
| <b>Fichiers XML</b> | Décrivant les vues : listes, formulaires, menus,  |  |  |  |
|                     | filtres de recherche                              |  |  |  |
|                     |                                                   |  |  |  |

*Tableau 4 Les fichiers d'un module ODOO*

<span id="page-54-0"></span>1.7.Langage et système de base de données utilisé par ODOO :

1.7.1. Python :

<span id="page-54-1"></span>En 1990, Guido van Rossum a inventé le langage Python, et ce langage a été dérivé de plusieurs langages précédents tels que : C, C ++, Modula-3, ABC et ICON.[42]

Python est considéré comme l'un des langages de texte qui n'ont pas besoin d'une structure pour exécuter le programme qui y est écrit, et c'est l'un des langages faciles et strictement organisés, ce qui l'a qualifié de premier choix dans la catégorie des langages académiques adoptés dans les universités, et nous résumerons les caractéristiques de Python dans un tableau et montrerons les avantages de chaque fonctionnalité...

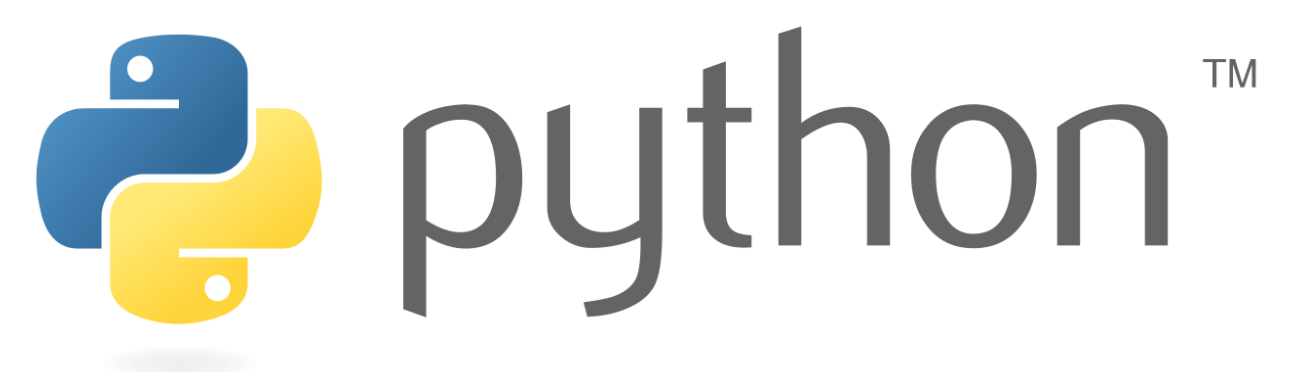

*Figure 17 Python [43]*

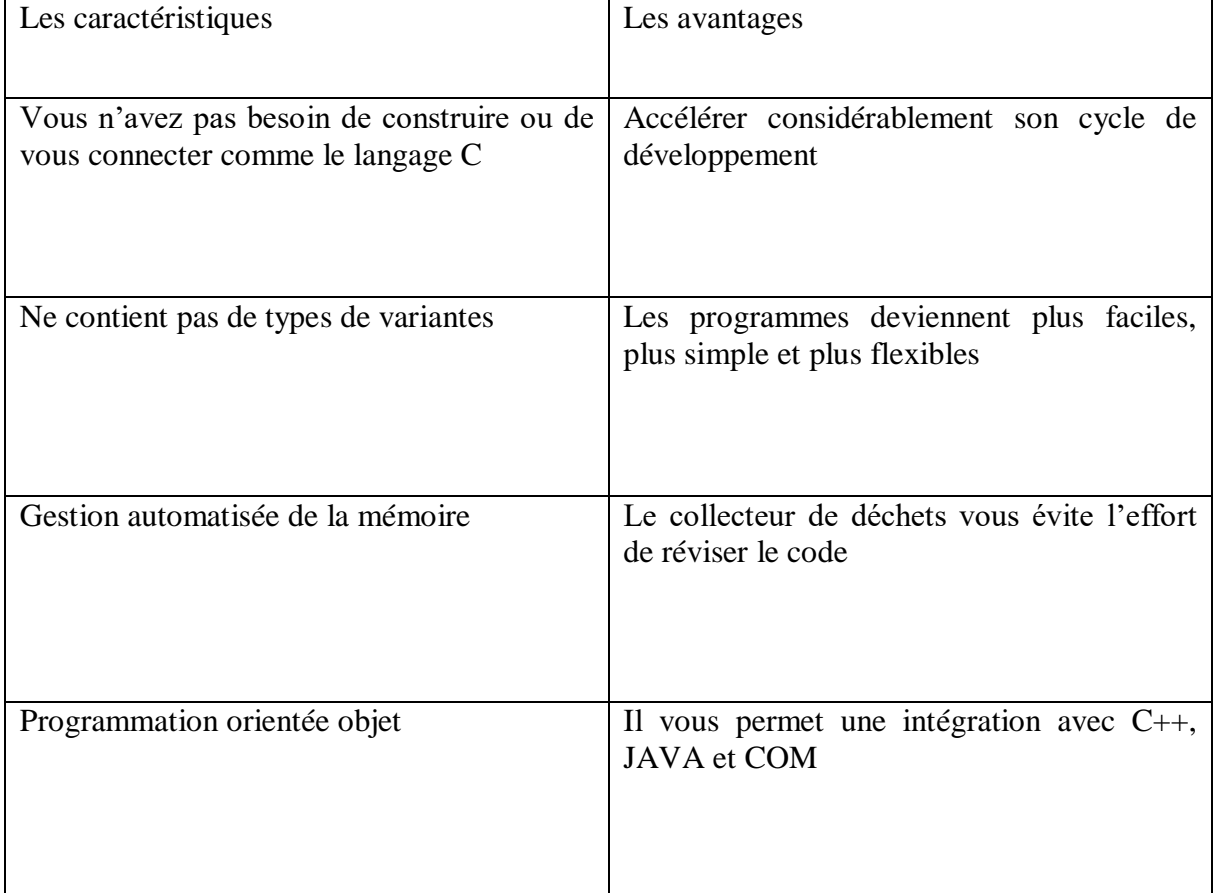

*Tableau 5 Les caractéristiques de Python et leurs avantages.*

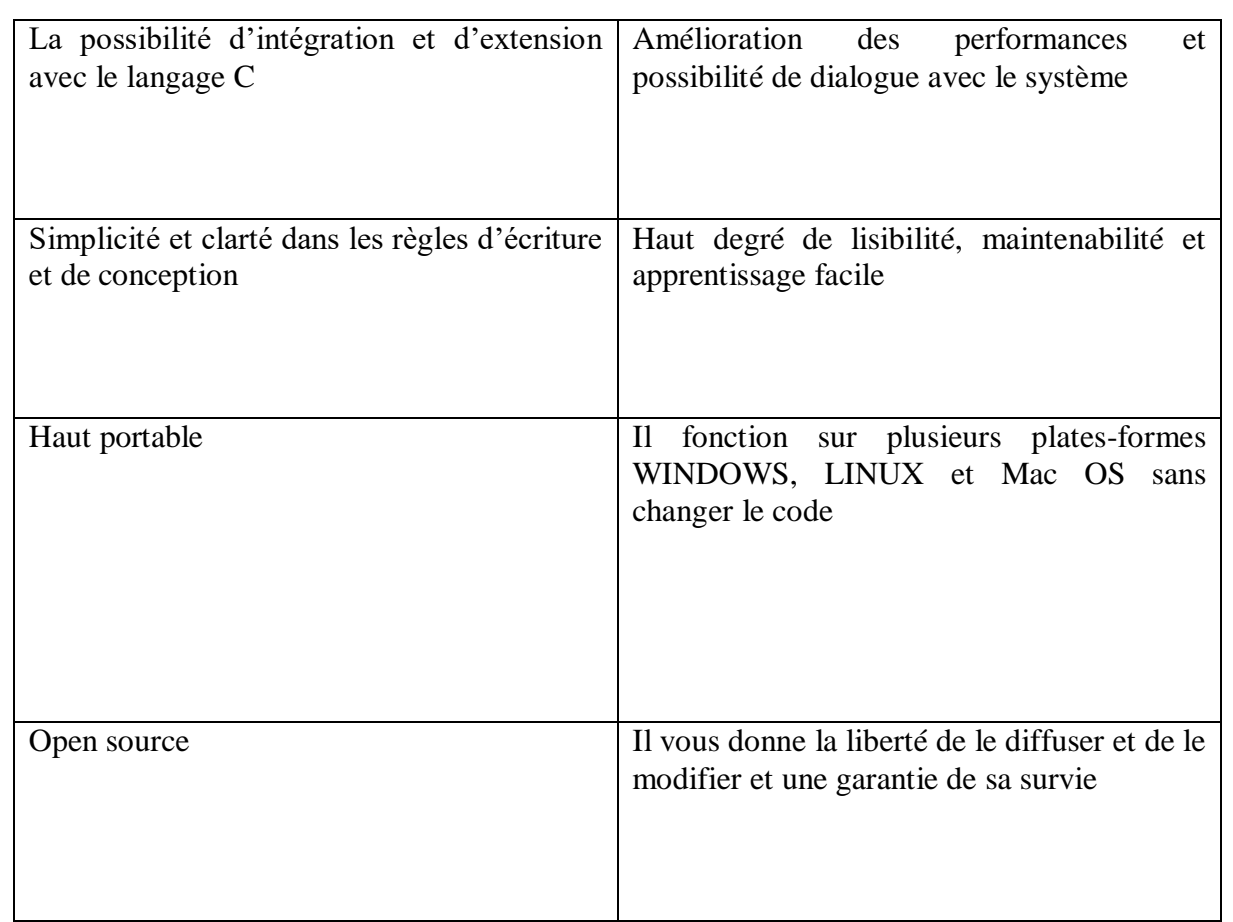

#### 1.7.2. Langage XML :

<span id="page-55-0"></span>XML est un format de document texte universel, qui est devenu une norme informatique importante. Il est utilisé pour stocker des documents et transférer des données entre les applications. Sa simplicité, sa flexibilité et son évolutivité le rendent adapté à différents domaines, des données géographiques à la conception vectorielle et aux entreprises. De nombreuses technologies ont évolué à partir de XML, enrichissant ainsi son environnement. XML est dérivé de SGML et HTML. Comme ce dernier, c'est un langage textuel composé de balises qui permet de structurer les données.

#### 1.7.3. PostgreSQL :

<span id="page-56-0"></span>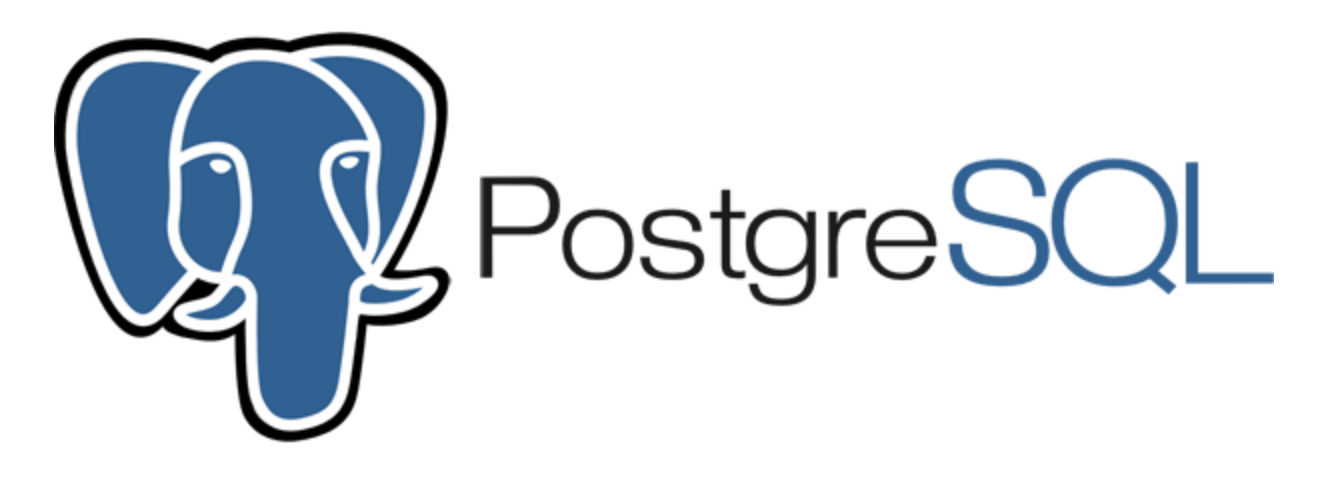

*Figure 18 PostgreSQL [44]*

PostgreSQL est un puissant système de base de données relationnelle objet et open source qui utilise et étend le langage SQL combiné à de nombreuses fonctionnalités qui stockent et mettent à l'échelle en toute sécurité les charges de travail de données les plus complexes. Les origines de PostgreSQL remontent à 1986 dans le cadre du projet POSTGRES de l'Université de Californie à Berkeley et compte plus de 30 ans de développement actif sur la plate-forme principale.

PostgreSQL s'est forgé une solide réputation pour son architecture éprouvée, sa fiabilité, son intégrité des données, son ensemble de fonctionnalités robustes, son extensibilité et le dévouement de la communauté open source derrière le logiciel pour fournir constamment des solutions performantes et innovantes. PostgreSQL fonctionne sur tous les principaux systèmes d'exploitation, est compatible ACID depuis 2001 et dispose de puissants modules complémentaires tels que l'extension de base de données géospatiale PostGIS. Il n'est pas surprenant que PostgreSQL soit devenu la base de données

#### <span id="page-56-1"></span>1.7.3.1. Pourquoi utiliser PostgreSQL ?:

PostgreSQL est livré avec de nombreuses fonctionnalités destinées à aider les développeurs à créer des applications, les administrateurs à protéger l'intégrité des données et à créer des environnements tolérants aux pannes, et vous aider à gérer vos données, quelle que soit la taille de l'ensemble de données. En plus d'être gratuit et open source, PostgreSQL est hautement extensible. Par exemple, vous pouvez définir vos propres types de données, créer des fonctions personnalisées, même écrire du code à partir de différents langages de programmation sans recompiler votre base de données !

PostgreSQL essaie de se conformer au standard SQL là où une telle conformité ne contredit pas les fonctionnalités traditionnelles ou pourrait conduire à de mauvaises décisions architecturales. De nombreuses fonctionnalités requises par la norme SQL sont prises en charge, bien que parfois avec une syntaxe ou une fonction légèrement différente. On peut s'attendre à de nouvelles évolutions vers la conformité au fil du temps. Depuis la sortie de la version 13 en septembre 2020, PostgreSQL est conforme à au moins 170 des 179 fonctionnalités obligatoires pour la conformité SQL : 2016 Core. Au moment de la rédaction de cet article, aucune base de données relationnelle ne répond pleinement à cette norme.

1.7.3.2.Les fonctionnalités de PostgreSQL :

<span id="page-57-0"></span>Vous trouverez ci-dessous une liste non exhaustive des différentes fonctionnalités de PostgreSQL, avec d'autres ajoutées dans chaque version majeure : Les types de données :

- Primitives : Entier, Numérique, Chaîne, Booléen.
- Structuré : date / heure, tableau, plage, UUID.
- Document : JSON / JSONB, XML, valeur-clé (Hstore).
- Géométrie : point, ligne, cercle, polygone.
- Personnalisations : composites, types personnalisés.

#### Intégrité des données :

- UNIQUE, PAS NULL.
- Clés primaires.
- Clés étrangères.
- Contraintes d'exclusion.
- Verrous explicites, verrous consultatifs.

Concurrence, performances :

- Indexation : arbre B, multi colonne, expressions, partiel.
- Indexation avancée: GiST, SP-Gist, KNN Gist, GIN, BRIN, Covering indexes, Bloom filters.
- Planificateur / optimiseur de requêtes sophistiqué, analyses d'index uniquement, statistiques

multi colonnes.

- Transactions, transactions imbriquées (via des points de sauvegarde).
- Contrôle d'accès concurrentiel multi-version (MVCC).
- Parallélisassions des requêtes de lecture et création d'index B-tree.
- Partitionnement de table.
- Tous les niveaux d'isolement des transactions définis dans la norme SQL, y compris Serializable.
- Compilation d'expressions juste à temps (JIT).

Fiabilité, reprise après sinistre :

- Journalisation à écriture anticipée (WAL).
- Réplication : asynchrone, synchrone, logique.
- Point-in-time-recovery (PITR), standbys actifs.
- Espaces de table.

Sécurité :

- Authentification : GSSAPI, SSPI, LDAP, SCRAM-SHA-256, certificat, etc.
- Système de contrôle d'accès robuste.
- Sécurité au niveau des colonnes et des lignes.
- Authentification multi facteur avec des certificats et une méthode supplémentaire.

#### Extensibilité :

- Fonctions et procédures stockées.
- Langages procéduraux : PL / PGSQL, Perl, Python (et bien d'autres).
- Expressions de chemin SQL / JSON.

• Encapsuler de données étrangères : connectez-vous à d'autres bases de données ou flux avec une interface SQL standard.

• Interface de stockage personnalisable pour les tables.

• De nombreuses extensions qui fournissent des fonctionnalités supplémentaires, y compris Post GIS.

Internationalisation, recherche de texte :

- Prise en charge des jeux de caractères internationaux, par ex. via les classements ICU.
- Classements insensibles à la casse et aux accents.
- Recherche en texte intégral.

Il existe de nombreuses autres fonctionnalités que vous pouvez découvrir dans la documentation PostgreSQL. De plus, PostgreSQL est hautement extensible : de nombreuses fonctionnalités, telles que les index, ont défini des API afin que vous puissiez construire avec PostgreSQL pour résoudre vos problèmes.

PostgreSQL s'est avéré hautement évolutif à la fois dans la quantité de données qu'il peut gérer et dans le nombre d'utilisateurs simultanés qu'il peut accueillir. Il existe des clusters PostgreSQL actifs dans les environnements de production qui gèrent de nombreux téraoctets de données et des systèmes spécialisés qui gèrent des pétaoctets. [45]

<span id="page-58-0"></span>1.8. Présentation des modules avec leurs fonctionnalité :

Tout d'abord, nous allons présenter l'interface du server d'Odoo.

<span id="page-58-1"></span>1.8.1. Interface du progiciel :

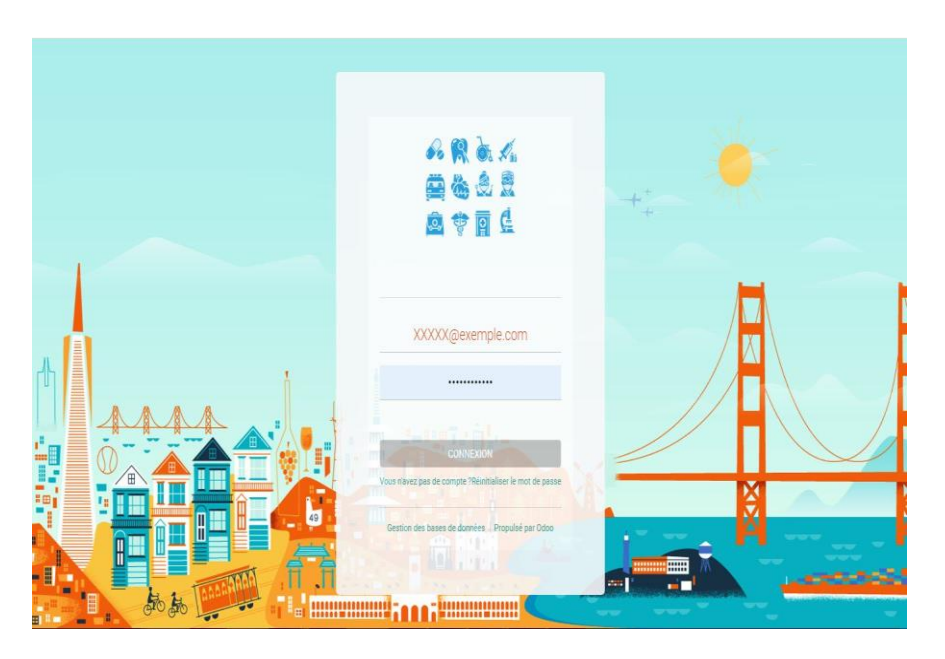

Figure 19: Interface de connexion utilisateur.

Les règles pour une première connexion doivent être effectuées via un émail et mot de passe. On remarque dans l'image deux champs, un champ pour le nom d'utilisateur et le deuxième champ pour le mot de passe.

#### 1.8.2. Fond d'écran de notre projet :

<span id="page-59-0"></span>Nous entrons le nom d'utilisateur et le mot de passe, puis appuyons sur le bouton Connexion.

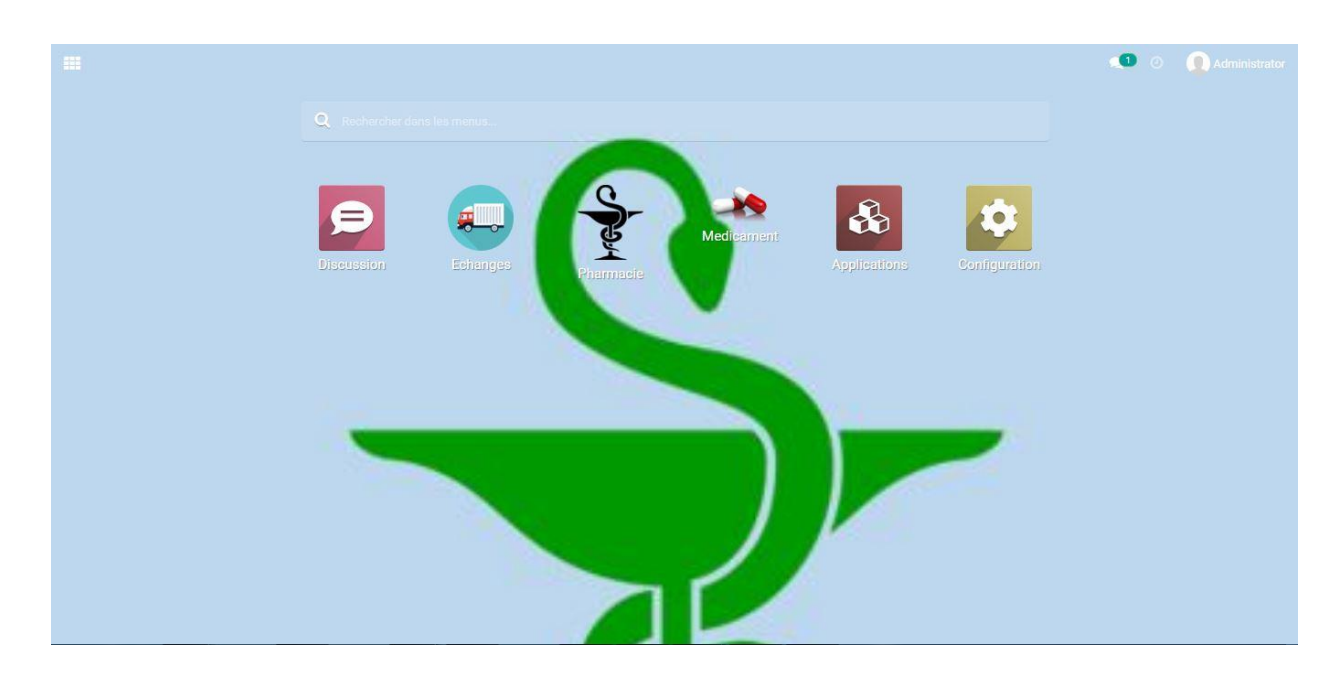

Figure 20: Interface de progiciel.

<span id="page-59-1"></span>Cette connexion va nous orienter sur une interface développée par nous-même qui contient des modules de pharmacie, médicaments, échanges.

1.8.3. Les menus des modules :

Pour chaque module nous avons commencé à déterminer dans un premier temps les menus de ces modules pharmacie, médicaments, échanges.

Plus de précision sur le module échanges contient les options (demandes, offres)

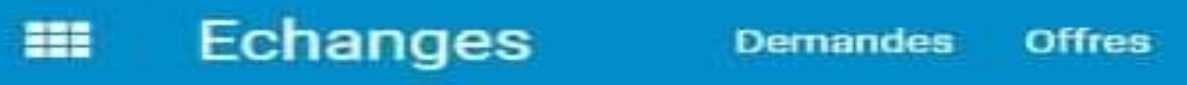

Figure 21 : Menu du module des échanges

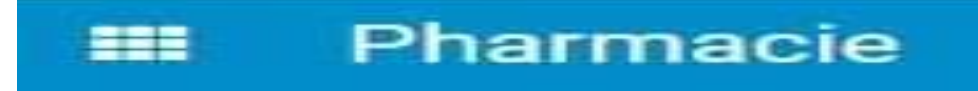

Figure 22 : Menu du module de pharmacie

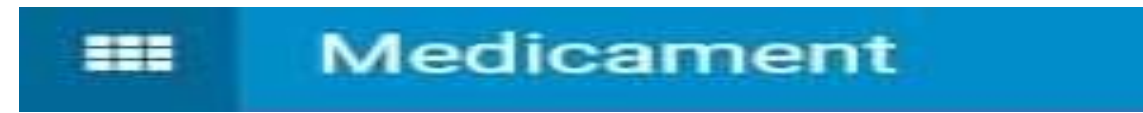

Figure 23 : Menu du module de médicaments

1.8.4. Description du contenu des fenêtres :

<span id="page-60-0"></span>Chaque fenêtre contient des onglets (Filtres, Regrouper par, et Recherche)

**Filtres :** permet de filtrer un certain type de produit.

**Regrouper :** par aussi on peut regrouper par une famille de produit. Figure 4-4: Menu du module de fabrication.

**Recherche :** permet de rechercher un produit parmi les produits déjà entrés dans la liste des produits.

Dans chaque fenêtre, nous pouvons sélectionner les éléments de sa liste et effectuer le processus de suppression

| Echanges<br>m                | Demandes Offres                     |                    | $\bullet$ <sup>D</sup> $\theta$<br>Administrator |
|------------------------------|-------------------------------------|--------------------|--------------------------------------------------|
| Discussion<br>$\bullet$      | Demandes / med,1                    |                    |                                                  |
| <b>Echanges</b>              | + Créer<br><b><i>A</i></b> Modifier | <b>₿</b> Action    | $1/1$ < >                                        |
| Pharmacie                    |                                     | Dupliquer          |                                                  |
| Medicament                   |                                     | Supprimer          |                                                  |
| Applications<br>$\mathbf{a}$ | Les échanges                        |                    |                                                  |
| Configuration<br>$\bullet$   | MED disponible                      | MED non disponible |                                                  |
|                              | parasitamol                         | panadol            |                                                  |
|                              |                                     |                    |                                                  |
|                              |                                     |                    |                                                  |
|                              |                                     |                    |                                                  |
|                              |                                     |                    |                                                  |
|                              |                                     |                    |                                                  |
|                              |                                     |                    |                                                  |
|                              |                                     |                    |                                                  |
|                              |                                     |                    |                                                  |
|                              |                                     |                    |                                                  |
|                              |                                     |                    |                                                  |

Figure 24 : Supprimer élément d'une liste

Nous pouvons également modifier et supprimer en cliquant sur l'élément deux fois de suite

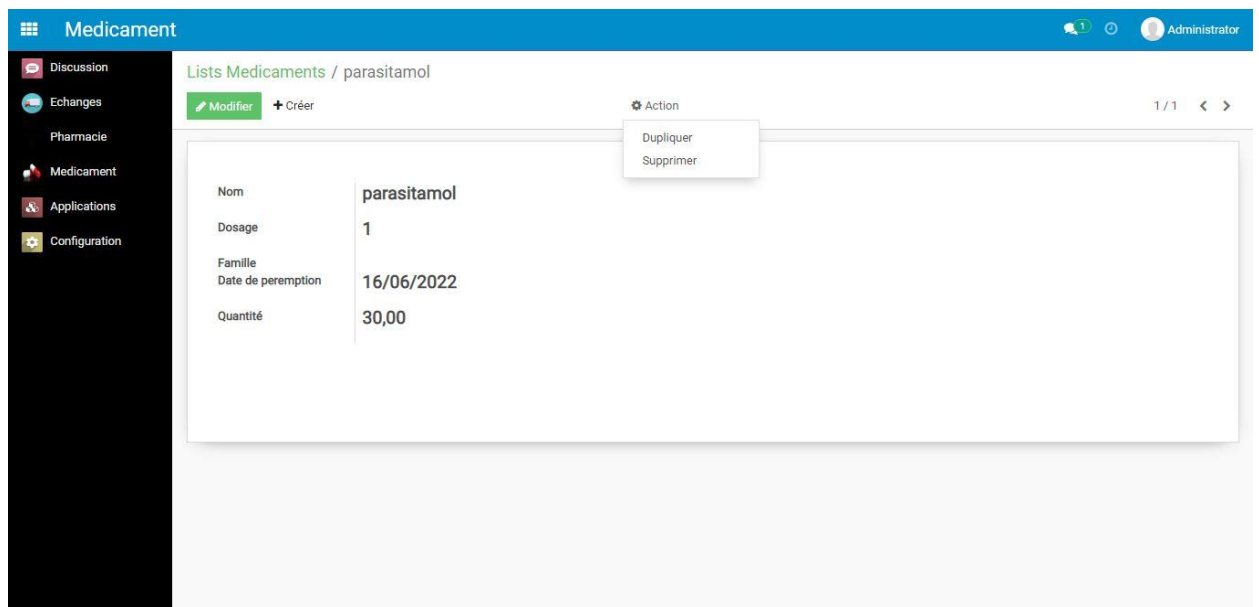

Figure 25 : supprimer et modifier élément d'une liste

Méthode de saisie des données :

Tout d'abord, il faut savoir saisir correctement les données dont nous disposons pour que la gestion soit bonne.

Gestion des données du produit :

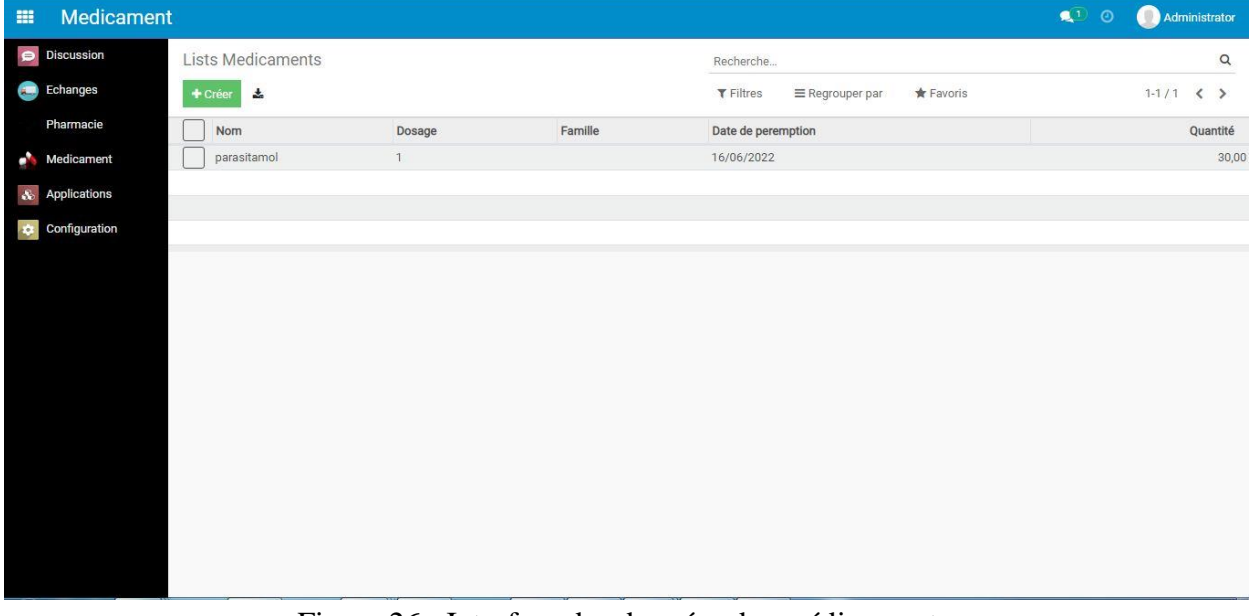

Figure 26 : Interface des données des médicaments.

Gestion et saisie des demandes :

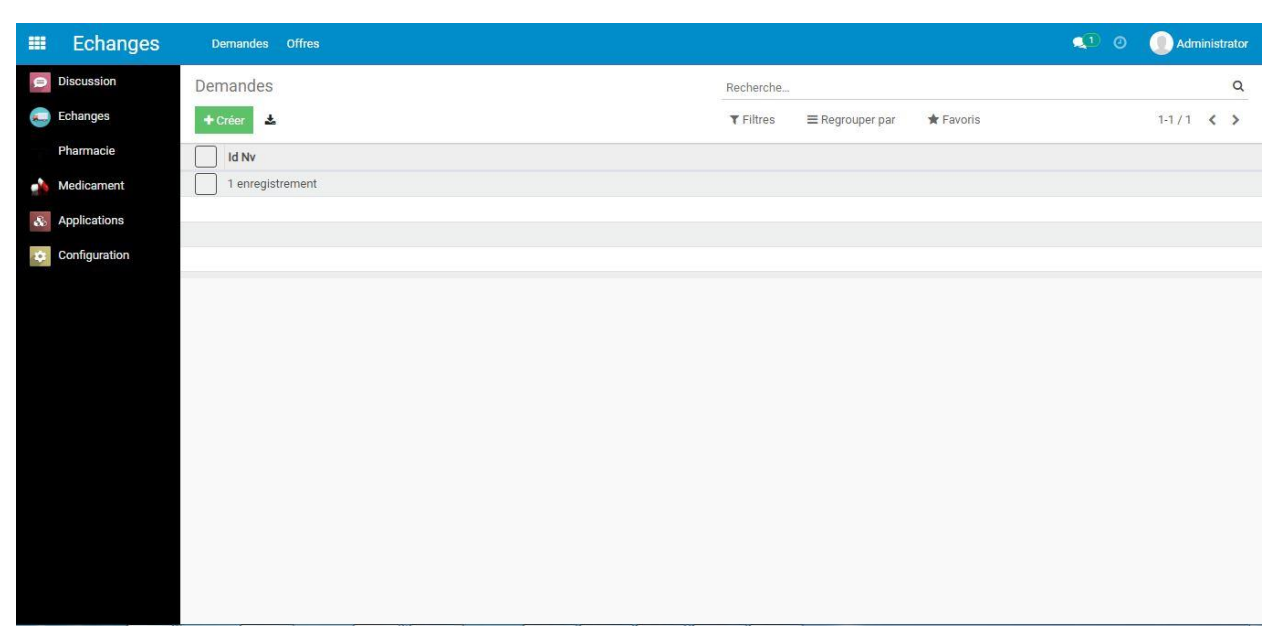

Figure 27 : Interface des demandes

Cette étape pour introduire les demandes d'échange médicament par médicament.

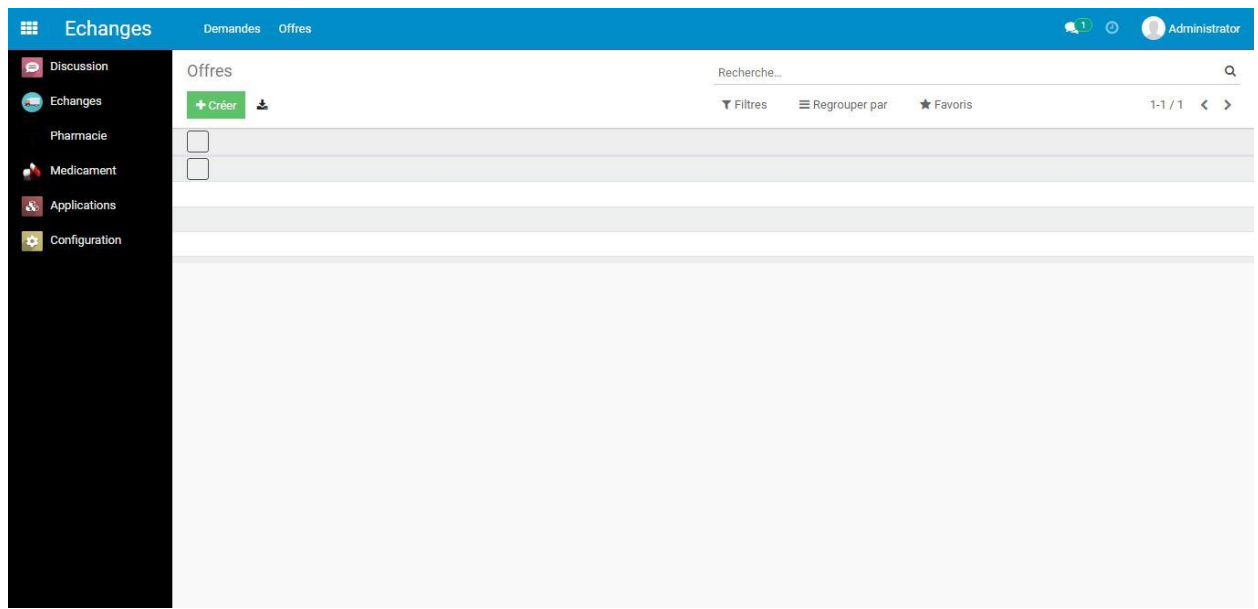

Figure 28 : Interface des offres

Cette étape pour introduire les offres d'échange des produits que leur date de péremption et proche.

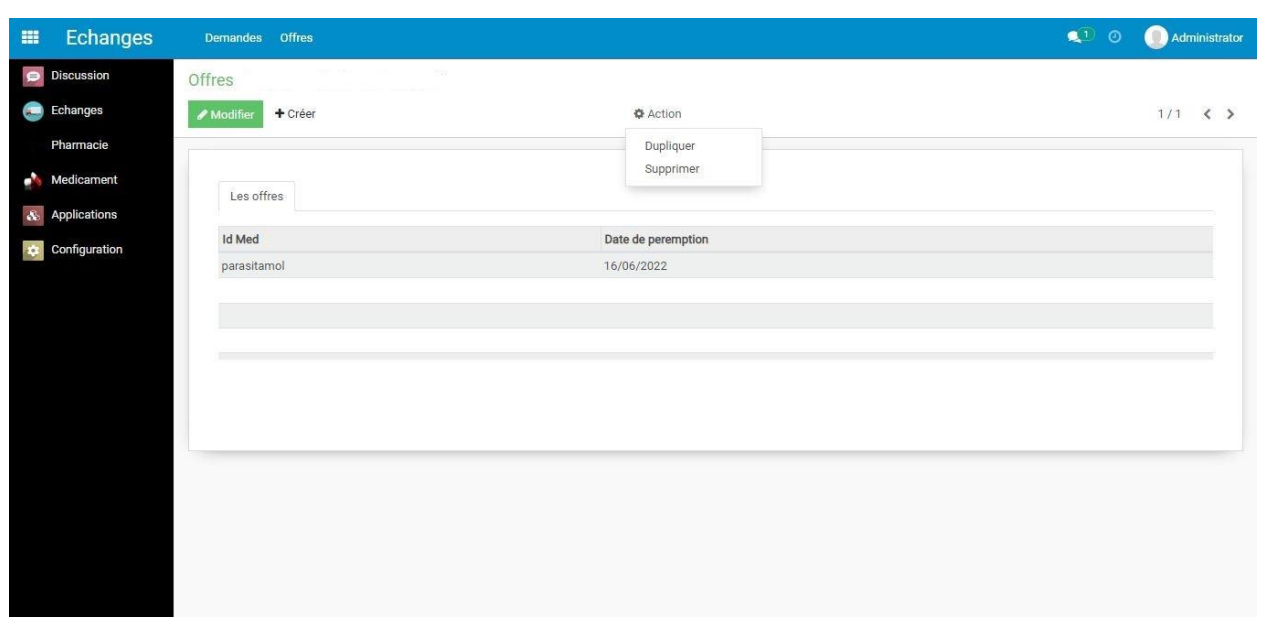

Figure 29 : Interface des offres

Cette fenêtre est réservée pour valider les offres et lancer les commandes.

#### **Conclusion** :

Nous avons commencé à développer un programme dont le but principal est assurez la disponibilité des médicaments et la libération des produits qui ont une date de péremption proches malheureusement on n'a pas réussi 100% mais on a réalisé le but principale de notre étude.

## **Conclusion général :**

Quand on dit la fin du projet c'est à dire la fin du master un parcours étudiant commencé il y a 5 ans. Au cours de nos études, nous avons eu l'occasion de rencontrer de nombreuses personnes que nous avons eu l'honneur de connaître, qui nous ont soutenus tout au long de ces années, nous ont enrichis de leurs expériences et ont contribué à nous donner le goût du bon travail.

Pendant la réalisation du projet, nous avons pu d'une manière approfondie nos connaissances en ERP, mettre la main sur des nouvelles technologies comme Odoo et d'autres langages de programmations.

Notre projet de fin d'études consiste à développer une solution informatique pour la gestion des médicaments.

Tout d'abord, nous avons commencé par analyser la situation actuelle de différentes pharmacies et la relation entre eux pour bien décrire le problème en collectant des informations auprès des pharmaciens et vendeurs.

Pour concevoir le système, nous avons intégré des modèles conceptuels. Le progiciel développé permet l'intégration de toutes les activités de gestion telle que la distribution et la vérification des dates de péremptions des produits.

Au final, nous pensons avoir atteint les objectifs initiaux et ce sujet reste ouvert pour des autres étudiants s'il veule développée au future ce programme ou bien traiter ce problème.

## Références bibliographiques

[1] « Pharmacie.», Larousse dictionnaire,

<https://www.larousse.fr/dictionnaires/francais/pharmacie/60127>

[2] Site web [https://solidarites-sante.gouv.fr/soins-et-maladies/medicaments/professionnels-de](https://solidarites-sante.gouv.fr/soins-et-maladies/medicaments/professionnels-de-sante/pharmacie-a-usage-interieur-pui/article/pharmacie-a-usage-interieur-pui)[sante/pharmacie-a-usage-interieur-pui/article/pharmacie-a-usage-interieur-pui](https://solidarites-sante.gouv.fr/soins-et-maladies/medicaments/professionnels-de-sante/pharmacie-a-usage-interieur-pui/article/pharmacie-a-usage-interieur-pui)

[3] Site web : [https://solidarites-sante.gouv.fr/soins-et-maladies/medicaments/professionnels-de](https://solidarites-sante.gouv.fr/soins-et-maladies/medicaments/professionnels-de-sante/pharmacie-a-usage-interieur-pui/article/pharmacie-a-usage-interieur-pui)[sante/pharmacie-a-usage-interieur-pui/article/pharmacie-a-usage-interieur-pui](https://solidarites-sante.gouv.fr/soins-et-maladies/medicaments/professionnels-de-sante/pharmacie-a-usage-interieur-pui/article/pharmacie-a-usage-interieur-pui)

[4] Thèse de doctorat en pharmacie. Auteur : MAGALI Esse

Intitulé : Les services rendus par le pharmacien d'officine en dehors de la delivrance de médicaments.

Année : 2005

[5] Site web :<https://reseauprosante.fr/fiche/preparateur-en-pharmacie-15>

[6] Mémoir de master. Auteur : OUAKKOUCHE Lamine Badri

Intitulé : Conception et réalisation d'une application web pour la gestion de pharmacie. Année 2016/2017

[7] Livre, Auteurs : Cathrine BAFFOS, Philipe BECKER, Joffrey BLONDEL, Alain FILS, Pierre Jacques Morin, Christian NOUVEL, Patrick REMOND

Intitulée : La gestion de votre officine.

Année : 2014

[8] Site web : [https://solidarites-sante.gouv.fr/soins-et-maladies/medicaments/le-bon-usage-des](https://solidarites-sante.gouv.fr/soins-et-maladies/medicaments/le-bon-usage-des-medicaments/article/qu-est-ce-qu-un-medicament)[medicaments/article/qu-est-ce-qu-un-medicament](https://solidarites-sante.gouv.fr/soins-et-maladies/medicaments/le-bon-usage-des-medicaments/article/qu-est-ce-qu-un-medicament)

[9] Site web : [https://medicalguidelines.msf.org/viewport/EssDr/francais/organisation-et-gestion](https://medicalguidelines.msf.org/viewport/EssDr/francais/organisation-et-gestion-d-une-pharmacie-16689290.html)[d-une-pharmacie-16689290.html](https://medicalguidelines.msf.org/viewport/EssDr/francais/organisation-et-gestion-d-une-pharmacie-16689290.html)

[10] Site web : [https://www.etudier.com/dissertations/Rangement-De-Medicament-En-](https://www.etudier.com/dissertations/Rangement-De-Medicament-En-Officine/52586768.html)[Officine/52586768.html](https://www.etudier.com/dissertations/Rangement-De-Medicament-En-Officine/52586768.html)

[11] Site web : [https://devsante.org/articles/guide-de-gestion-des-medicaments-comment-ranger](https://devsante.org/articles/guide-de-gestion-des-medicaments-comment-ranger-les-medicaments)[les-medicaments](https://devsante.org/articles/guide-de-gestion-des-medicaments-comment-ranger-les-medicaments)

[12] Site web :<https://www.syloe.com/glossaire/systeme-dinformation/>

[13] Article : Qu'est-ce que le système d'information (SI)

[14] Site web : [https://blog.axopen.com/2011/06/le-role-du-si-dans-la-performance-des](https://blog.axopen.com/2011/06/le-role-du-si-dans-la-performance-des-entreprises/)[entreprises/](https://blog.axopen.com/2011/06/le-role-du-si-dans-la-performance-des-entreprises/)

[15] Site web : [https://www.assistancescolaire.com/eleve/TSTMG/systemes-information](https://www.assistancescolaire.com/eleve/TSTMG/systemes-information-gestion/reviser-le-cours/en-quoi-un-projet-de-systeme-d-information-est-il-une-reponse-au-besoin-d-evolution-de-l-organisation-1-2-tstmg_sig_11)[gestion/reviser-le-cours/en-quoi-un-projet-de-systeme-d-information-est-il-une-reponse-au](https://www.assistancescolaire.com/eleve/TSTMG/systemes-information-gestion/reviser-le-cours/en-quoi-un-projet-de-systeme-d-information-est-il-une-reponse-au-besoin-d-evolution-de-l-organisation-1-2-tstmg_sig_11)[besoin-d-evolution-de-l-organisation-1-2-tstmg\\_sig\\_11](https://www.assistancescolaire.com/eleve/TSTMG/systemes-information-gestion/reviser-le-cours/en-quoi-un-projet-de-systeme-d-information-est-il-une-reponse-au-besoin-d-evolution-de-l-organisation-1-2-tstmg_sig_11)

[16] Site web : <https://payfit.com/fr/fiches-pratiques/systeme-information/>

[17] Site web : [https://www.2tmanagement.com/comment-mener-efficacement-une-demarche](https://www.2tmanagement.com/comment-mener-efficacement-une-demarche-dintegration-si/)[dintegration-si/](https://www.2tmanagement.com/comment-mener-efficacement-une-demarche-dintegration-si/)

[18] Site web : [https://www.chakray.com/fr/comment-surmonter-les-problemes-integration-de](https://www.chakray.com/fr/comment-surmonter-les-problemes-integration-de-systeme-dans-votre-entreprise/)[systeme-dans-votre-entreprise/](https://www.chakray.com/fr/comment-surmonter-les-problemes-integration-de-systeme-dans-votre-entreprise/)

[19] Mémoir de master. Auteur : ZAHOUI Anissa Amel

Intitulé : Dévelopent d'une chaine d'outils en fonction du nouveau standard fondationnel UML Année : 2014

[20] Site web : [https://manurenaux.wp.imt.fr/2013/09/27/interet-de-luml-dans-un-projet](https://manurenaux.wp.imt.fr/2013/09/27/interet-de-luml-dans-un-projet-informatique/)[informatique/](https://manurenaux.wp.imt.fr/2013/09/27/interet-de-luml-dans-un-projet-informatique/)

[21] Site web : https://www..labri.fr%2Fperso%2Fjohnen%2Fpdf%2FIUT-

Bordeaux%2FUMLCours%2FintroUML.pdf&usg=AOvVaw0y4xjNxHP2uGX97V\_RqPBG

[22] Site web : <https://manurenaux.wp.imt.fr/2013/09/25/uml-pour-modeliser-les-donnees-2/>

[23] Site web :<https://www.lucidchart.com/pages/fr/langage-uml>

[24] Site web : [https://tutoriel-businessobjects.fr/index.php/2018/08/16/creer-un-diagramme-de](https://tutoriel-businessobjects.fr/index.php/2018/08/16/creer-un-diagramme-de-classe-modele-oriente-objet/)[classe-modele-oriente-objet/](https://tutoriel-businessobjects.fr/index.php/2018/08/16/creer-un-diagramme-de-classe-modele-oriente-objet/)

[25] Site web [https://www.ionos.fr/digitalguide/sites-internet/developpement-web/diagramme](https://www.ionos.fr/digitalguide/sites-internet/developpement-web/diagramme-de-composants/)[de-composants/](https://www.ionos.fr/digitalguide/sites-internet/developpement-web/diagramme-de-composants/)

[26] Site web :<https://www.ibm.com/docs/fr/rsar/9.1.2?topic=diagrams-deployment>

[27] Site web [https://www.ibm.com/docs/fr/rational-soft-arch/9.6.1?topic=diagrams-creating](https://www.ibm.com/docs/fr/rational-soft-arch/9.6.1?topic=diagrams-creating-activity)[activity](https://www.ibm.com/docs/fr/rational-soft-arch/9.6.1?topic=diagrams-creating-activity)

[28] Site web : [https://www.lucidchart.com](https://www.lucidchart.com/)

[29] Thèse de mémoire, Auteur : DANIE JUTRAS

Intitulée : Évaluation d'adoption des système de gestion intégrés

Année : novembre 2002

[30] Site web : [https://www.gestisoft.com/blogue/avantanges-logiciel-erp-](https://www.gestisoft.com/blogue/avantanges-logiciel-erp-cloud#:~:text=Les%20avantages%20d%27un%20ERP%20%3A%20l%27int%C3%A9grit%C3%A9%20et,unicit%C3%A9%20du%20syst%C3%A8me%20d%27information&text=Un%20ERP%20vous%20permet%20donc,clients%20et%20vos%20autres%20coll%C3%A8gues)

[cloud#:~:text=Les%20avantages%20d%27un%20ERP%20%3A%20l%27int%C3%A9grit%C3](https://www.gestisoft.com/blogue/avantanges-logiciel-erp-cloud#:~:text=Les%20avantages%20d%27un%20ERP%20%3A%20l%27int%C3%A9grit%C3%A9%20et,unicit%C3%A9%20du%20syst%C3%A8me%20d%27information&text=Un%20ERP%20vous%20permet%20donc,clients%20et%20vos%20autres%20coll%C3%A8gues) [%A9%20et,unicit%C3%A9%20du%20syst%C3%A8me%20d%27information&text=Un%20ER](https://www.gestisoft.com/blogue/avantanges-logiciel-erp-cloud#:~:text=Les%20avantages%20d%27un%20ERP%20%3A%20l%27int%C3%A9grit%C3%A9%20et,unicit%C3%A9%20du%20syst%C3%A8me%20d%27information&text=Un%20ERP%20vous%20permet%20donc,clients%20et%20vos%20autres%20coll%C3%A8gues) [P%20vous%20permet%20donc,clients%20et%20vos%20autres%20coll%C3%A8gues.](https://www.gestisoft.com/blogue/avantanges-logiciel-erp-cloud#:~:text=Les%20avantages%20d%27un%20ERP%20%3A%20l%27int%C3%A9grit%C3%A9%20et,unicit%C3%A9%20du%20syst%C3%A8me%20d%27information&text=Un%20ERP%20vous%20permet%20donc,clients%20et%20vos%20autres%20coll%C3%A8gues)

[31] Site web :<https://www.flowlineintegration.com/erp/quel-erp-choisir/conseil-et-criteres/>

[32] Site web : [https://archipelia.com/lp-google-ads-projet-erp-](https://archipelia.com/lp-google-ads-projet-erp-ebook/?gclid=Cj0KCQjwtMCKBhDAARIsAG-2Eu8qVTvAK2gYyuRl0faplpQNpy2FBqpuB9A-1FW6JzR0PHzKoRTl63kaAkwkEALw_wcB)

[ebook/?gclid=Cj0KCQjwtMCKBhDAARIsAG-](https://archipelia.com/lp-google-ads-projet-erp-ebook/?gclid=Cj0KCQjwtMCKBhDAARIsAG-2Eu8qVTvAK2gYyuRl0faplpQNpy2FBqpuB9A-1FW6JzR0PHzKoRTl63kaAkwkEALw_wcB)

[2Eu8qVTvAK2gYyuRl0faplpQNpy2FBqpuB9A-1FW6JzR0PHzKoRTl63kaAkwkEALw\\_wcB](https://archipelia.com/lp-google-ads-projet-erp-ebook/?gclid=Cj0KCQjwtMCKBhDAARIsAG-2Eu8qVTvAK2gYyuRl0faplpQNpy2FBqpuB9A-1FW6JzR0PHzKoRTl63kaAkwkEALw_wcB) [33] : Mémoire de master. Auteurs : FANDI Wahiba.

Intitulé : Adaptation d'un ERP pour la gestion administrative de la filière génie industriel. Année 2017/2018.

[34] : Mémoire de master. Auteurs : Harag Naziha ; Ghebriout Asma.

Intitulé : Intégration et adaptation d'un PGI open Source dans la gestion d'un système de santé. Année 2014/2015.

[35] : Mémoire de master. Auteurs : FANDI Wahiba.

Intitulé : Adaptation d'un ERP pour la gestion administrative de la filière génie industriel. Année 2017/2018.

[36] : Figure ODOO<https://www.pngwing.com/en/search?q=odoo>

[37] : Kotadia Dhrupesh, « Open ERP Architecture »,

http ://odoo4u.blogspot.com/2014/09/openerp-architecture.html,

Consulté le : 19 juin 2021.

[38] : Figure Architecture trois partie d'Odoo : [https://apcpedagogie.com/connaitre-larchitecture](https://apcpedagogie.com/connaitre-larchitecture-dodoo/)[dodoo/](https://apcpedagogie.com/connaitre-larchitecture-dodoo/)

[39] :<http://odoo4u.blogspot.com/2014/10/openerp-61-complete-guide-for-module.html>

[40] : Figure architecture modulaire d'ODOO [https://www.universitylib.com/erp-et-gestion-de](https://www.universitylib.com/erp-et-gestion-de-processus-informatique/)[processus-informatique/](https://www.universitylib.com/erp-et-gestion-de-processus-informatique/)

[41] : Figure structure d'un module Odoo [https://openerp-server-](https://openerp-server-v7.readthedocs.io/en/latest/03_module_dev_01.html)

[v7.readthedocs.io/en/latest/03\\_module\\_dev\\_01.html](https://openerp-server-v7.readthedocs.io/en/latest/03_module_dev_01.html)

[42] : https://fr.wikipedia.org/wiki/Python\_(langage)

[43] : Figure Python<https://www.pngwing.com/en/search?q=python>

[44] : Figure PostgreSQL<https://www.pngwing.com/en/search?q=postgresql>

[45] : Le site officiel de PostgreSQL<https://www.postgresql.org/about/>